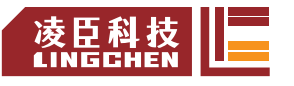

资料编码: 2304LC1200 -3

# **LC1200**系列 **PLC**硬件功能说明书

! 使用产品之前请仔细阅读产品说明书

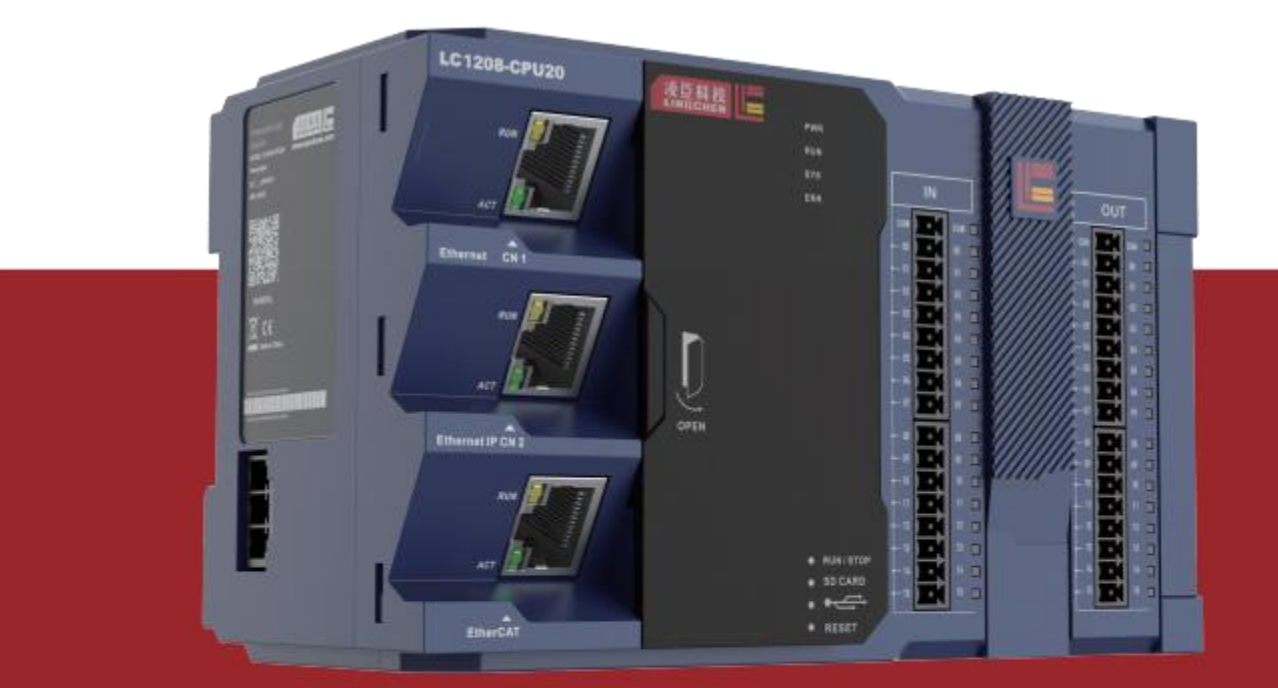

苏州市凌臣采集计算机技术有限公司 www.szpcbase.com

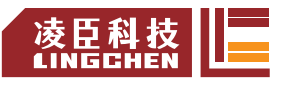

# 公司简介

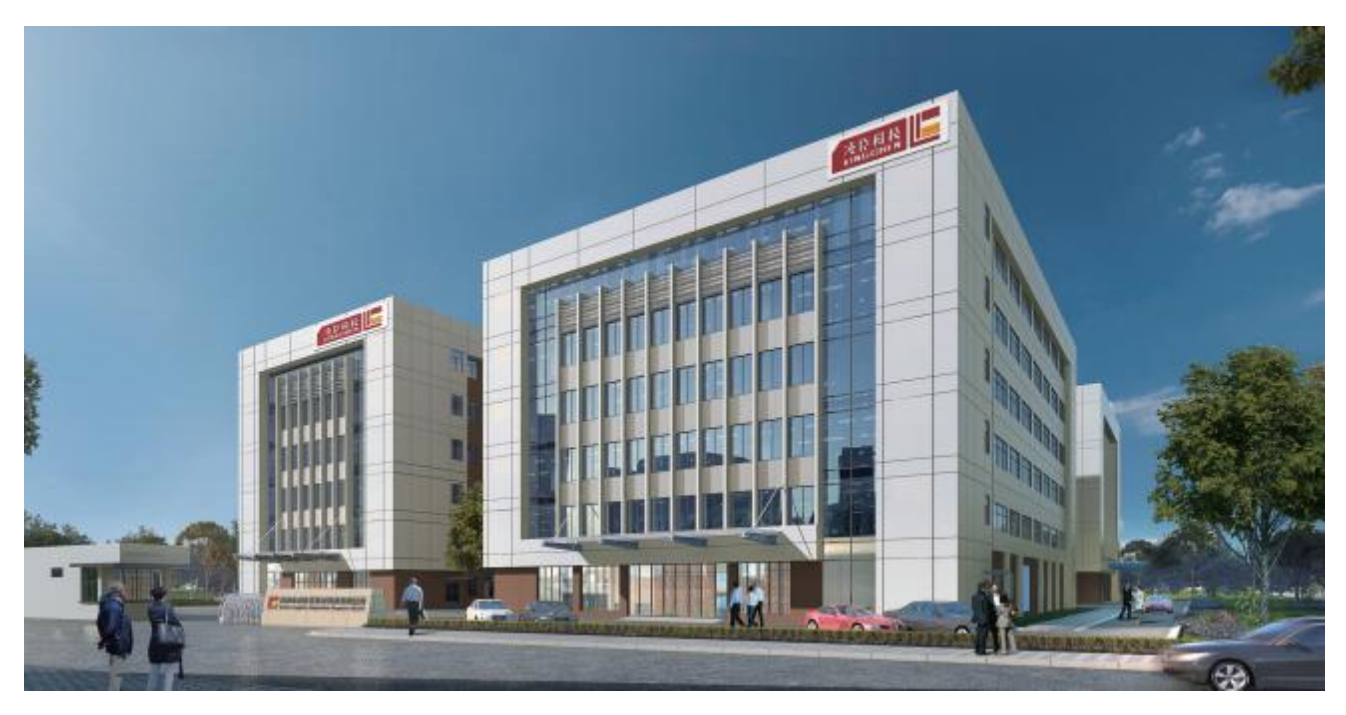

苏州市凌臣采集计算机有限公司成立于2006年,是一家本着与客户共赢、为客户创造方案价值的经营理念 的企业。为客户提供各种测试测量、运动控制、机器视觉、机器人等自动化设备的核心零部件和系统解决方案。 凌臣科技于2017年开始创立凌臣采集LCT品牌,研发了包括工控机、 PLC控制器、 EtherCAT步进驱动器、 PCI/PCIe运动控制卡、远程IO模块、气动阀岛等产品,为我司的客户提供了更具性价比的方案解决。

凌臣科技十分重视研发的投入,目前员工总数270人其中研发技术人员占比超50%。公司同时于2014年成立 了基于PC-Base的"授人渔" 自动化培训机构,为自动化行业培养了大量专业技术人才。 公司和ADLINK、ABB、ACS、TRIO、 TOYO等知名企业保持着长期紧密的合作关系。

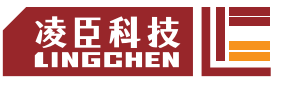

# **LC1200**系列 通用型运动控制器

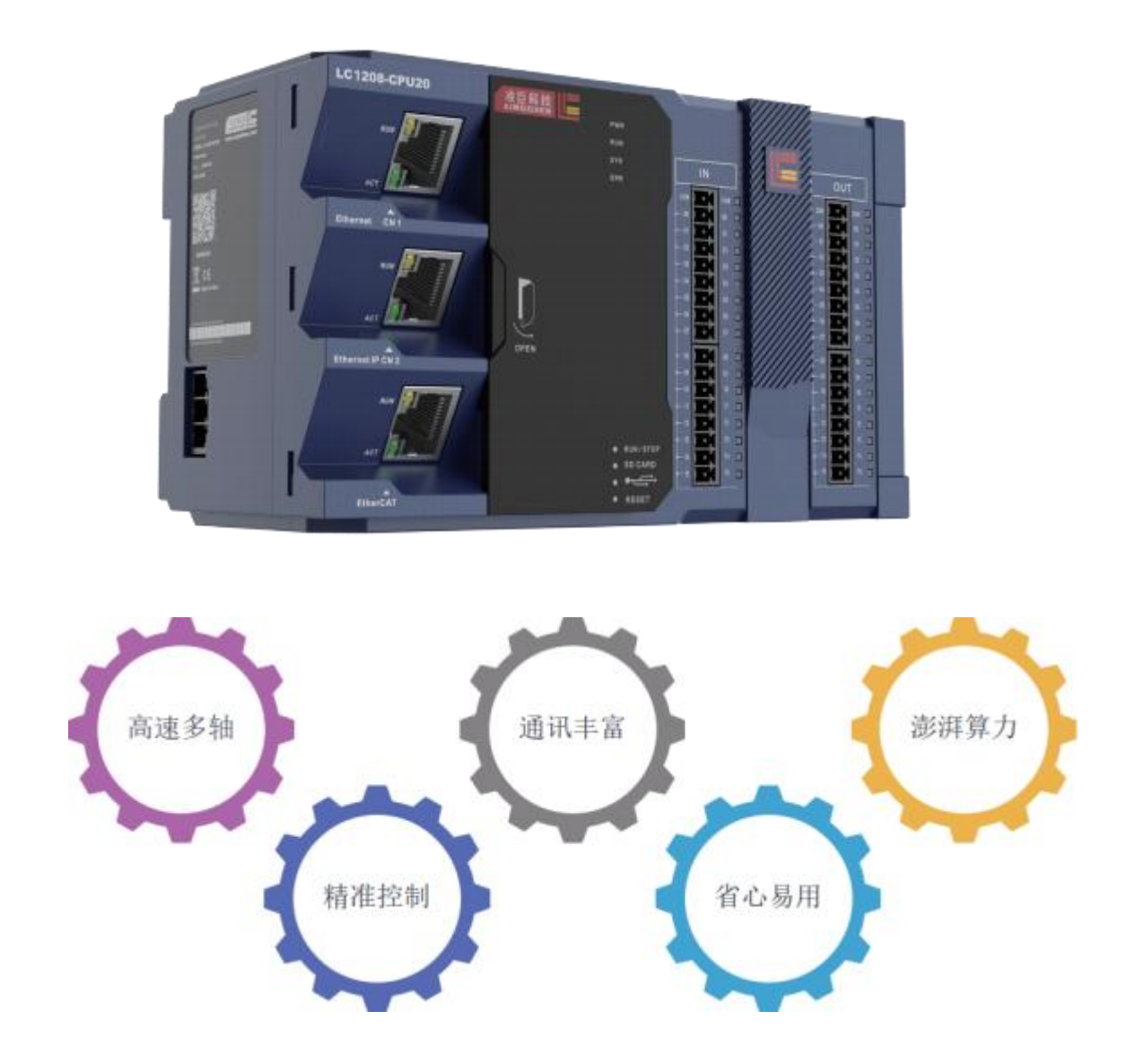

凌臣全新一代LC1200系列运动控制器,结合CODESYS工业自动化软件平台,将运动控制技 术和信息化技术融合于一身,更好的服务于非标自动化,3C,光伏,物流,锂电...

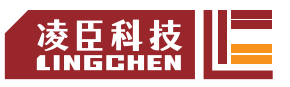

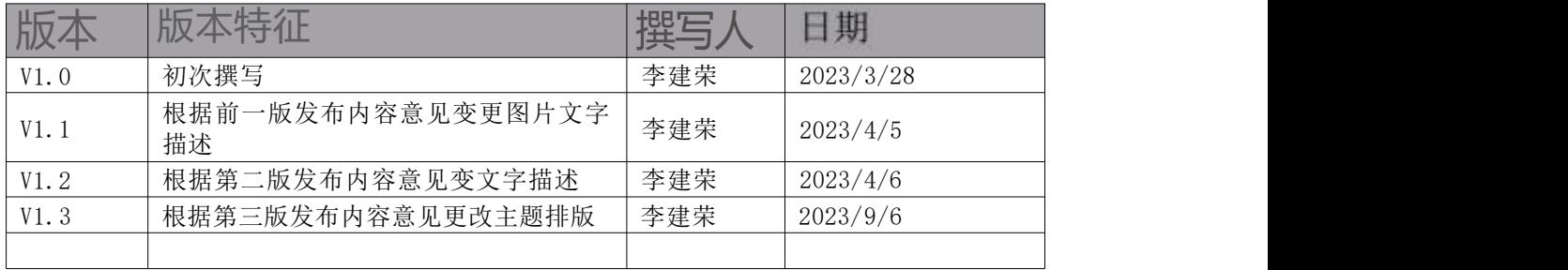

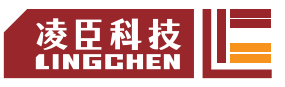

# <span id="page-4-0"></span>目录

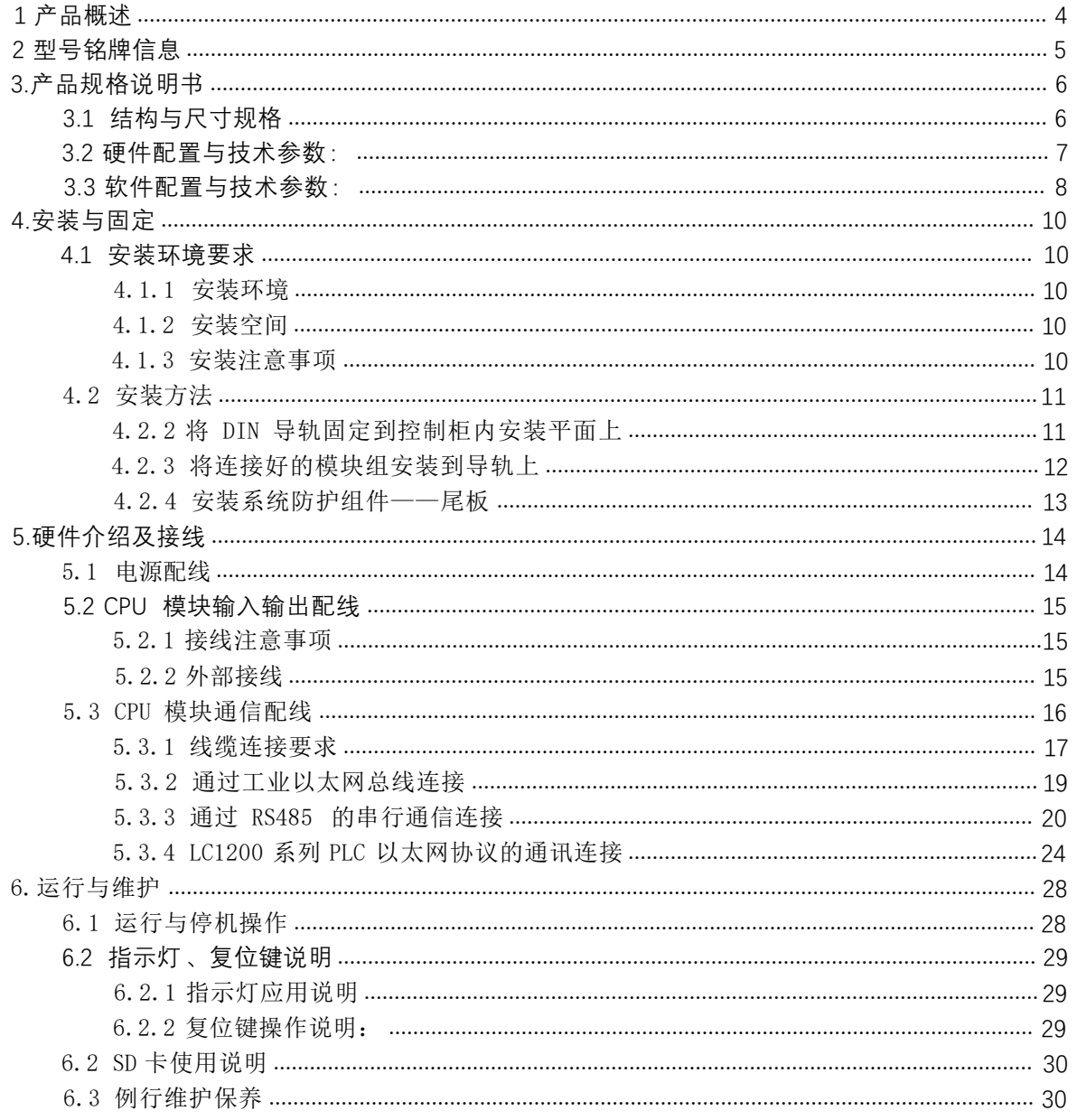

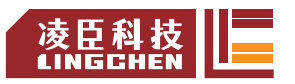

# <span id="page-5-0"></span>**1、 产品概述**

这是一款面向通用应用场景,基于 CODESYS 标准平台开发的中型 PLC,本机资源丰富, 支持 IO 模块, 支持 IEC 标准及PLCopen 标准。其硬件上支持 32 点IO, 包括 16 点输入和 16 点输出。支持多种通讯协议,支持以太网、串口、EIP、OPC UA 等标准功能。这款控制器主要 应用于包装、新能源、物流、光伏等行业设备。

LC1200是一款Arm V7架构硬件平台,搭载RT-Linux 32bit实时操作系统结合Codesys自 动化工业软件平台,基于PLCopen 组织的IEC61131-3 标准能支援LD/IL/ST/SFC/CFC/FBD 等6 种通用编程语言,通过 EtherCAT 总线实现运动控制功能;支持8轴、16 轴、32 轴运动控制, 具有单轴加减速控制功能、电子齿轮功能、电子凸轮功能。

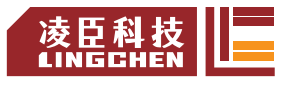

# <span id="page-6-0"></span>**2、 型号铭牌信息**

# LC12 08 - CPU20 TN 1 2 3 4

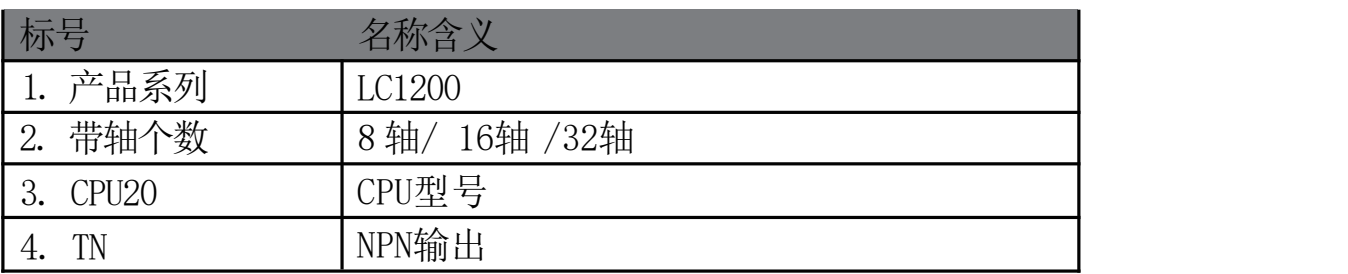

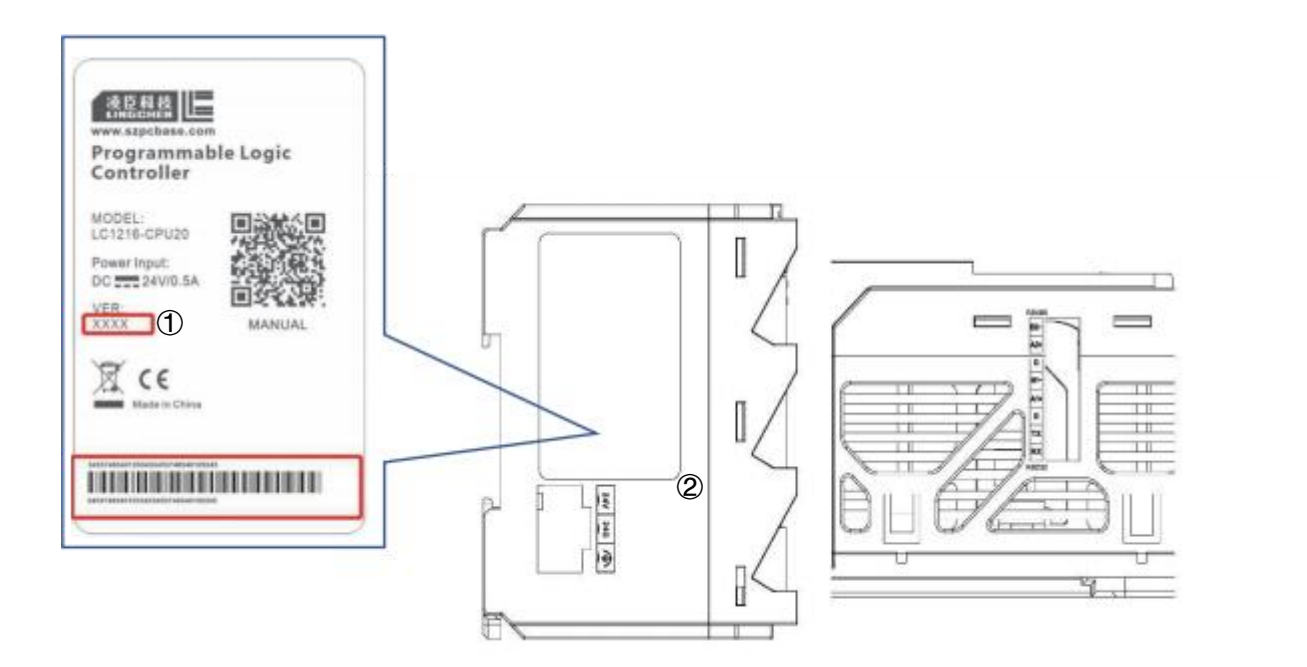

注: 1.固件版本号 2.产品序列号 ,生产追溯

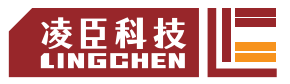

# <span id="page-7-0"></span>**3.产品规格说明书**

# 3.1 结构与尺寸规格:

LC1200 采用环保材料橡胶漆、注塑件, 结构设计紧凑

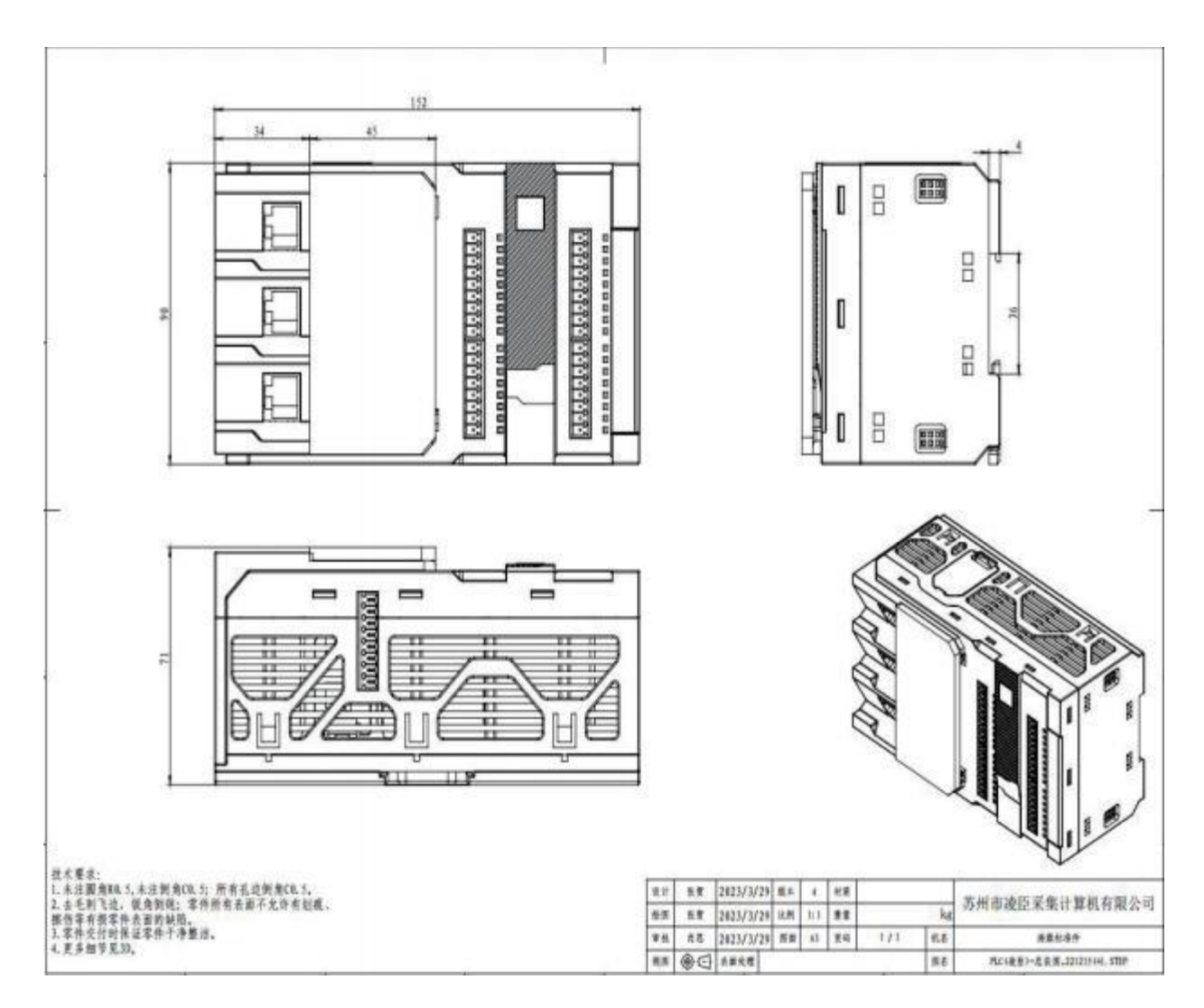

图 1 PLC 外观尺寸设计图(单位 : mm)

# 3.2 硬件配置与技术参数 :

<span id="page-8-0"></span>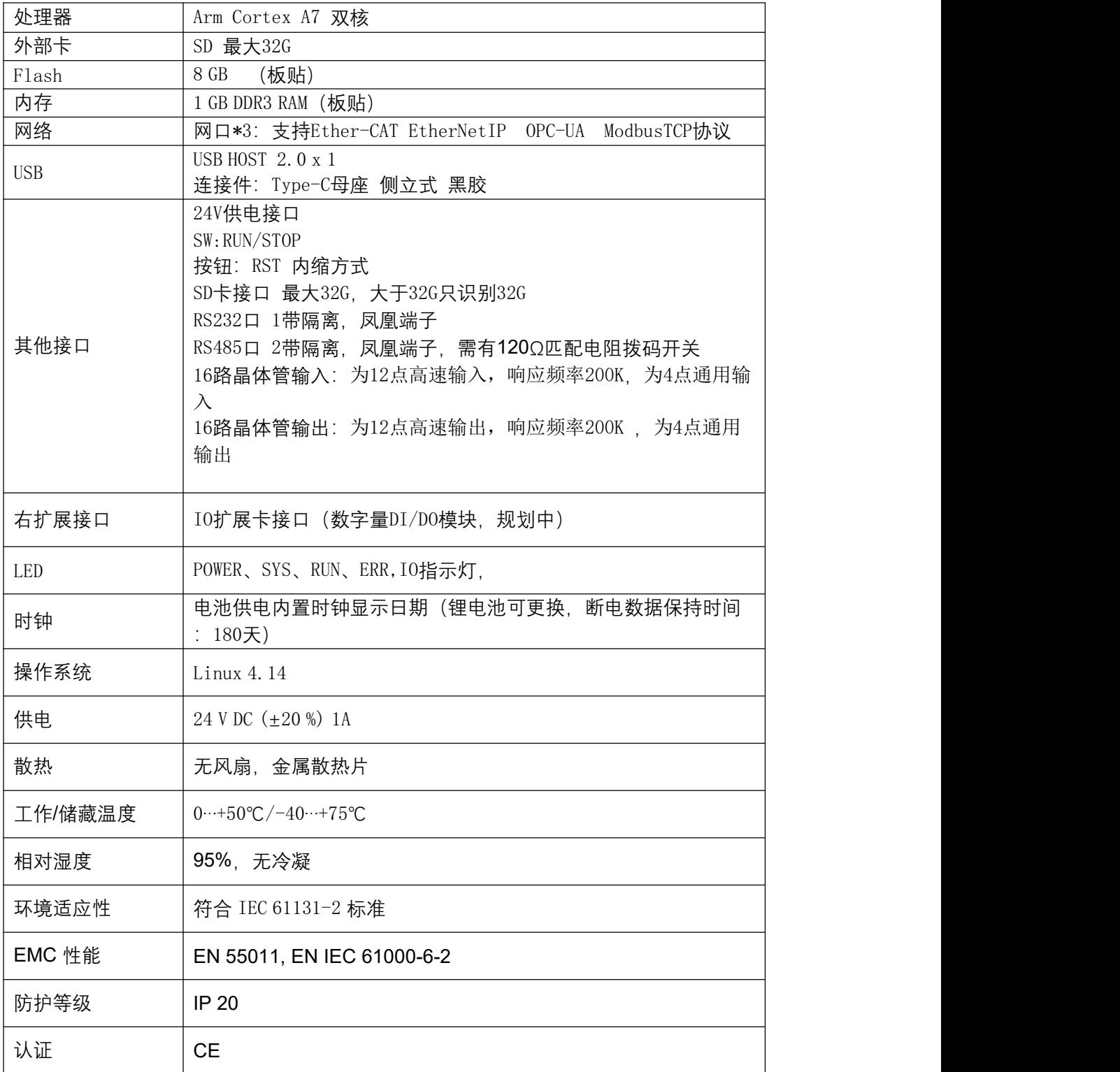

# <span id="page-9-0"></span>3.3 软件配置与技术参数 :

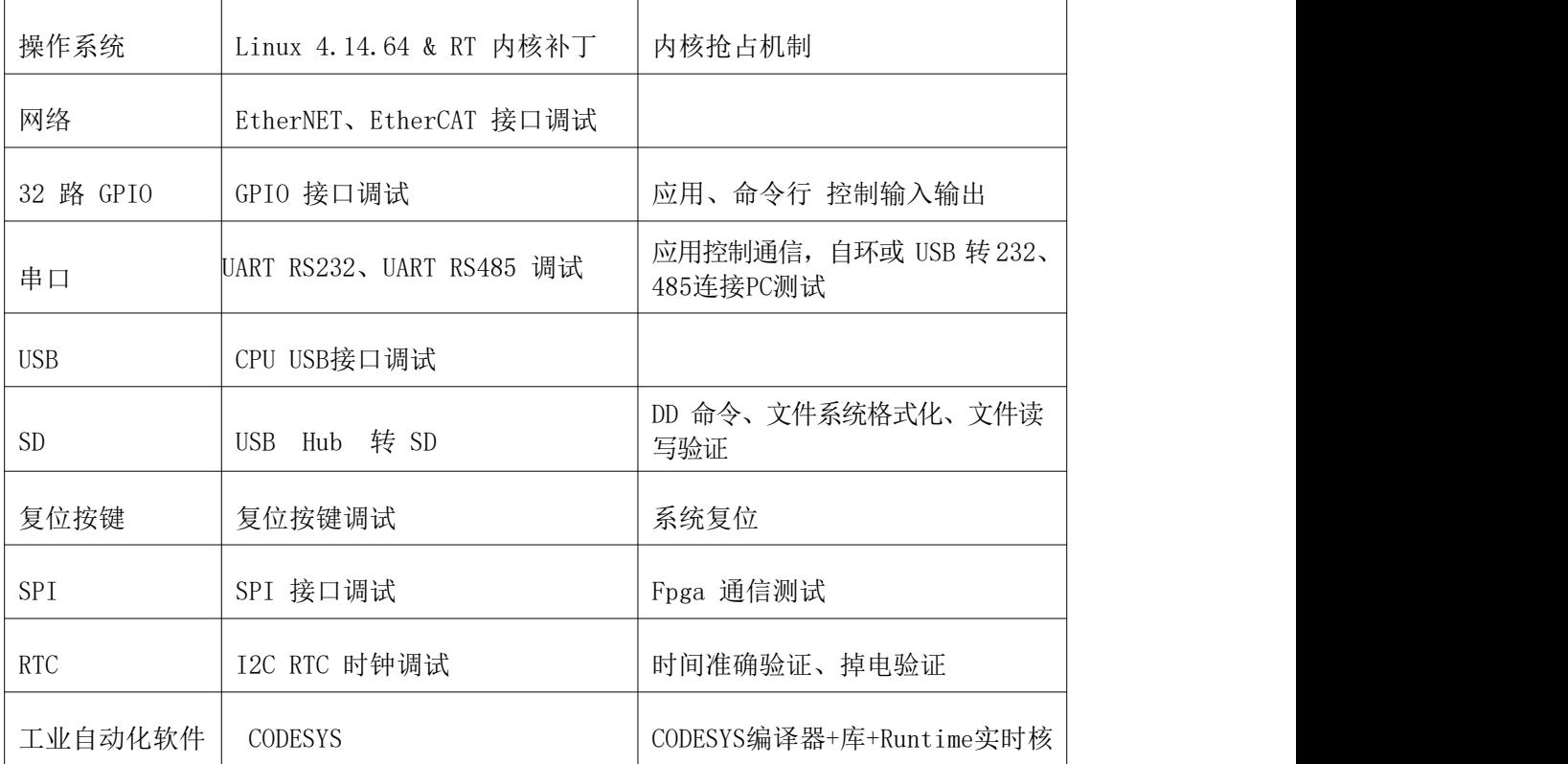

# 3.4 产品外观及结构设计说明 :

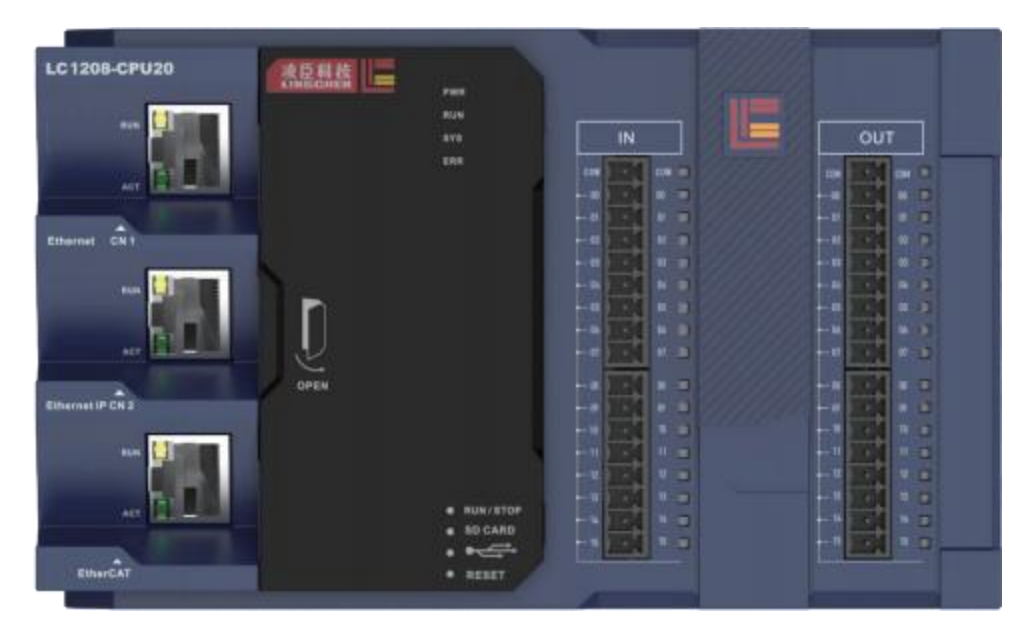

图 3-1 产品实物图展示 1:

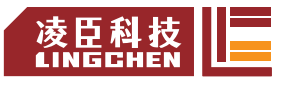

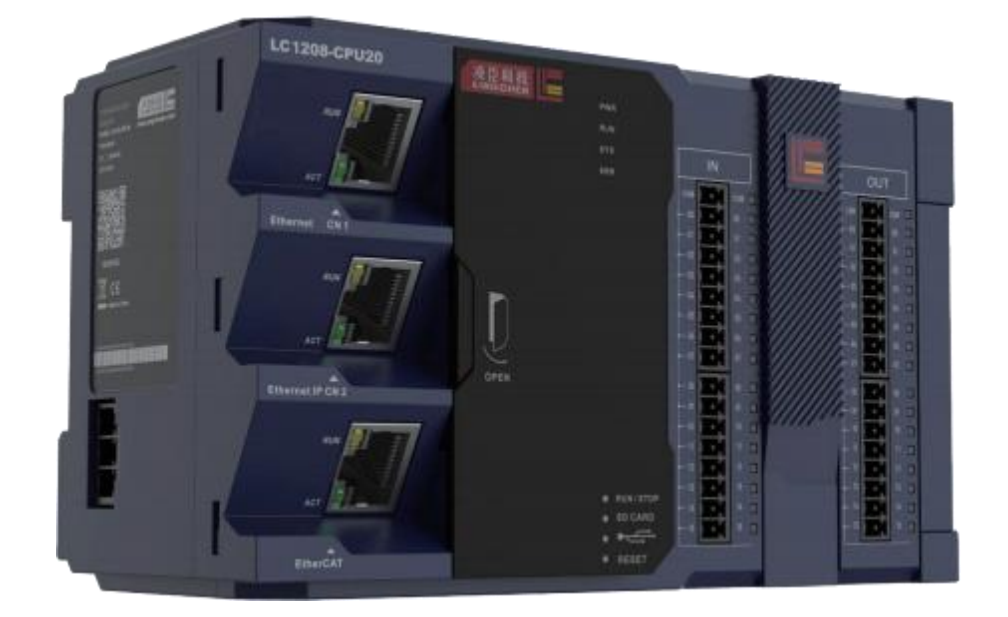

图 3-2:产品实物图展示 2

<span id="page-10-0"></span>LC1200 结构件主要由铝铸件散热器通过导热硅脂贴合在 CPU 芯片上通过自然冷 却散热,PCBA 板设计如下图 3 所示,采用一块主板 PCB 板加网口驱动板,外设 控制板,输入驱动板,输出驱动板,结构设计空间大,散热效果好。塑料件包括 上盖,下盖,外翻板,侧盖板,导光柱组成。

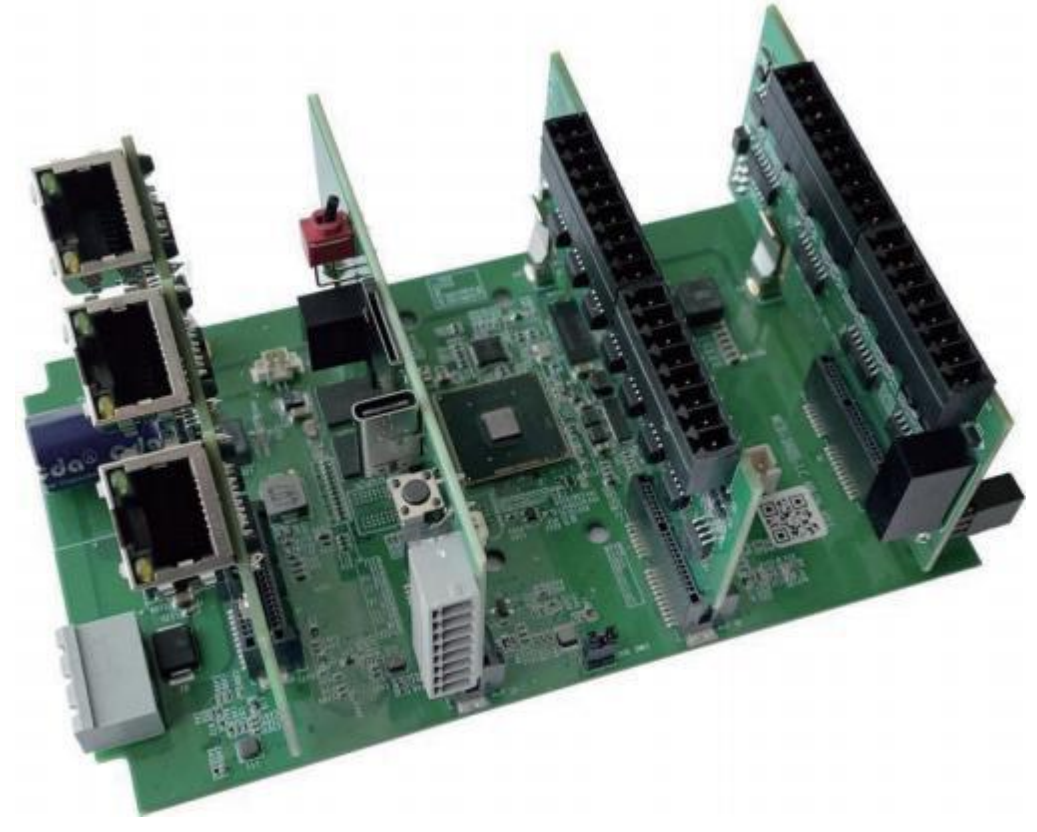

图 3-3 内部 PCB 板展示

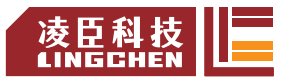

# <span id="page-11-0"></span>**4.安装与固定**

### 4.1 安装环境要求

4.1.1 安装环境

将可编程控制器安装到导轨上时,应在充分考虑了操作性、维护性、耐环境性的 基础上进行安装。请勿将模块

安装到下述场所。

- 环境温度超出了 -5℃~ 55℃的范围的场所:
- 环境湿度超出了 5% ~ 95%RH 的范围的场所;
- 温度变化剧烈, 会产生结露的场所:
- 有腐蚀性气体、可燃性气体的场所;
- 灰尘、铁粉等导电性的粉末、油雾、盐分、有机溶剂较多的场所;
- 阳光直接照射的场所:
- 发生强电场、强磁场的场所:
- 会使机体产生直接振动及遭受传导冲击的场所。

4.1.2 安装空间

为了利于通风以及模块更换容易,模块上下部分与建筑物及部件之间应留出如下 所示的距离。

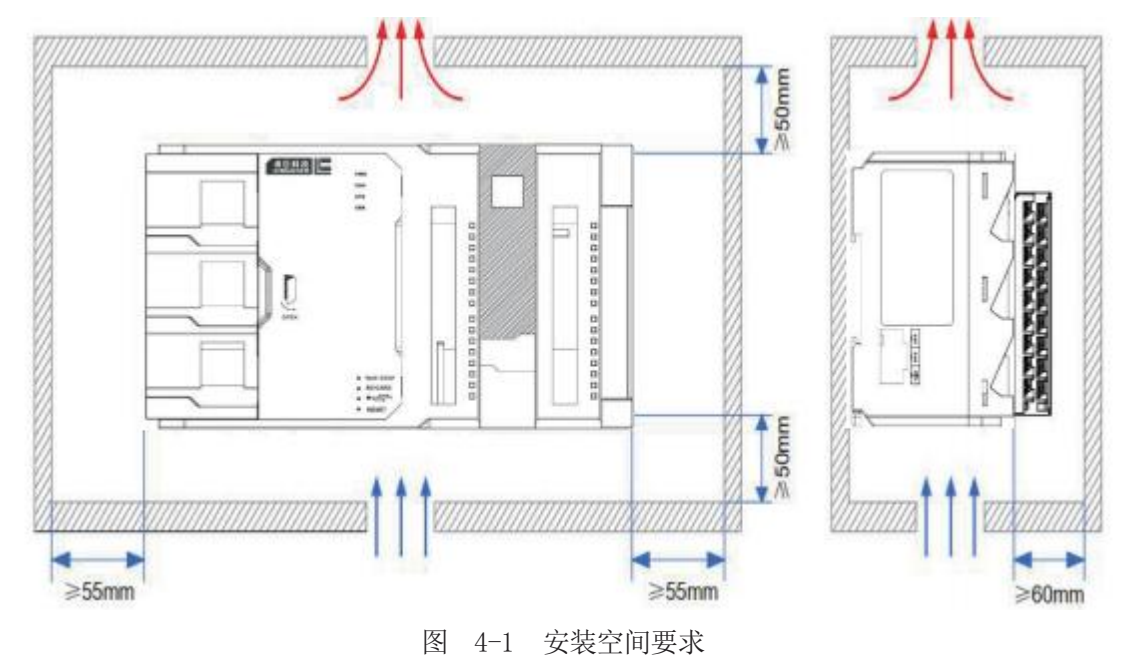

4.1.3 安装注意事项

安装模块时的注意事项:

- 安装前,请确保产品处于断电状态;
- 不要让模块的外壳、端子排、连接器掉落或受到冲击,避免损坏模;
- 请勿拆解模块,否则可能损坏机器;

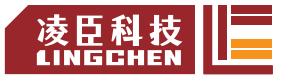

■ 请勿用过大力矩紧固机器,避免损坏端子。

■ 安装调试后,请将模块上侧的防尘标签撕除,使散热孔通畅,保证模块高 温工作 可靠性。

### <span id="page-12-0"></span>4.2 安装方法

#### 4.2.1 模块安装流程

请按照以下步骤完成模块的安装。

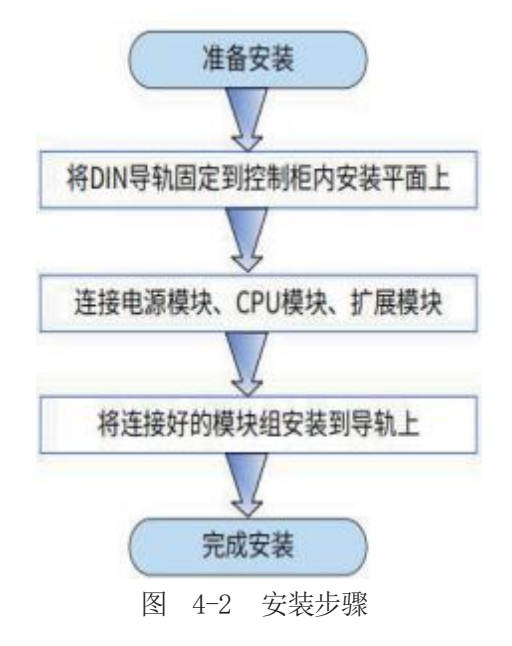

4.2.2 将 DIN 导轨固定到控制柜内安装平面上

使用 M4 螺钉, 将 DIN 导轨固定到安装平面上, 如下图所示。

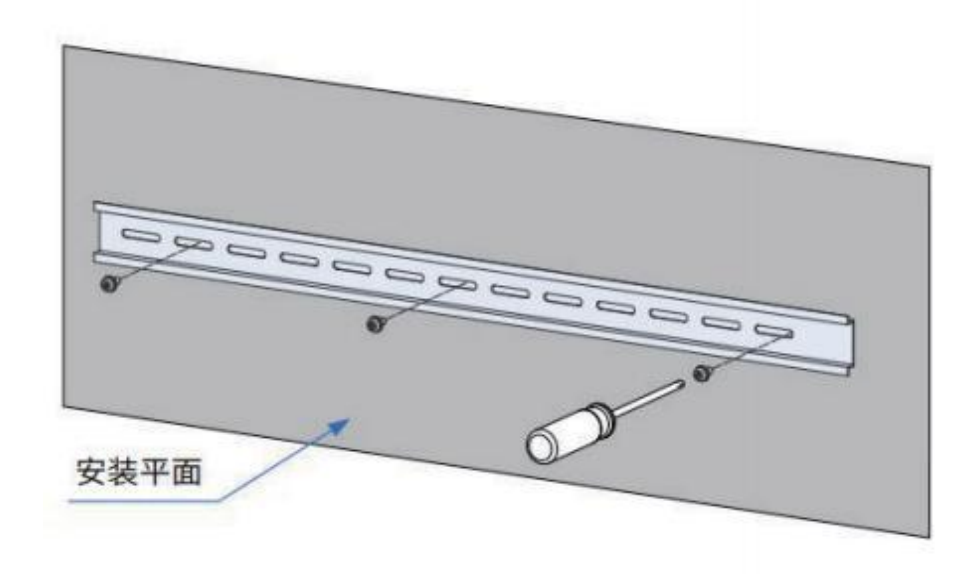

图 4-4 DIN 导轨安装示意图

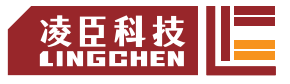

### <span id="page-13-0"></span>4.2.3 将连接好的模块组安装到导轨上

1) 将模块背面的 DIN 导轨安装用挂钩(如下局部图所示)全部向下拉出。应 拉到直至发出咔嚓声。

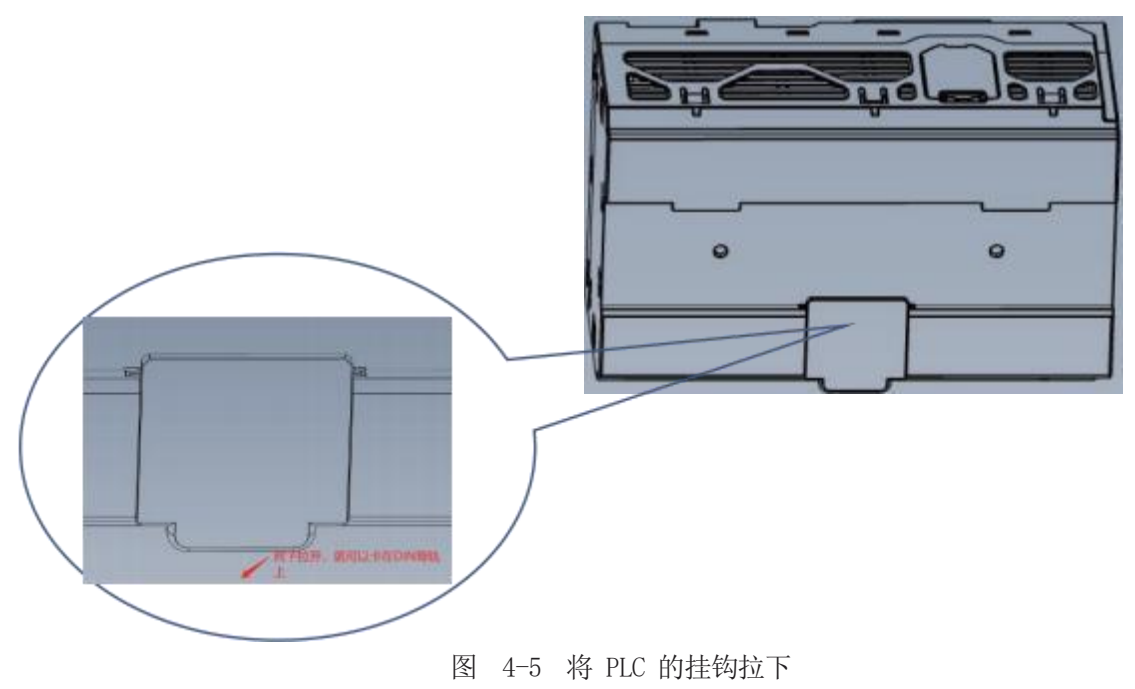

2) 如图 A 方向,将模块上侧的固定爪挂到 DIN 导轨上侧,按图中 B 方向用 力按压模块组至完全嵌入导轨。

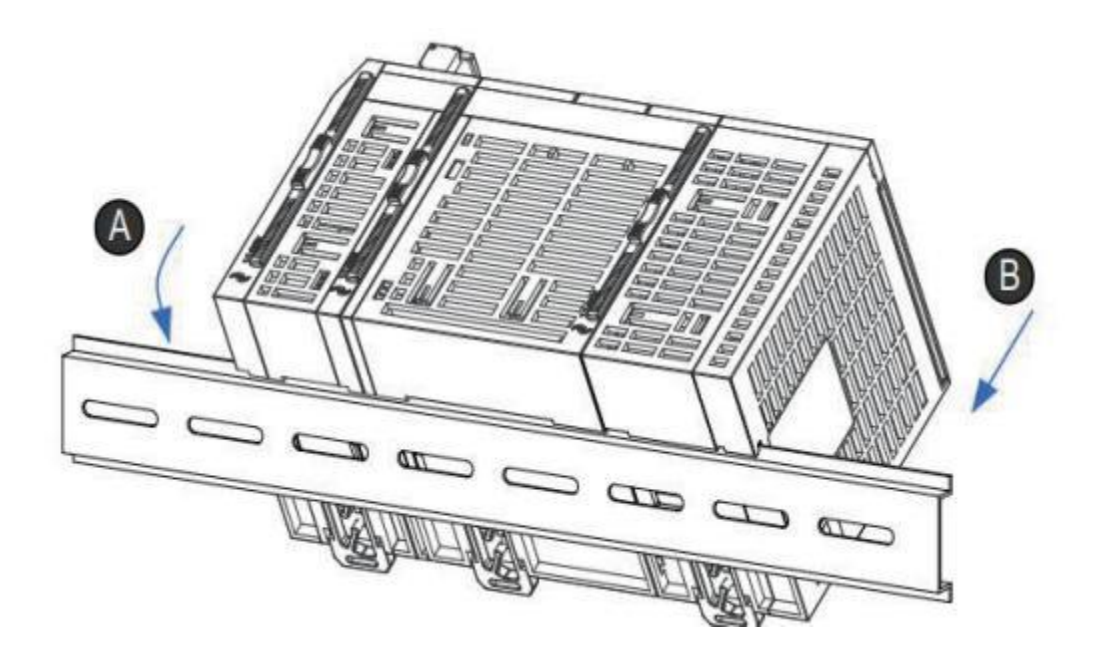

图 4-6 将 PLC 扣入 DIN 导轨

3) 将模块的 DIN 导轨安装用挂钩锁定后,嵌入到 DIN 导轨上。应向上按入直

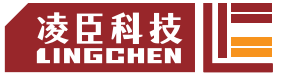

至发出咔嚓声。此外,手指够不到 DIN 导轨安装用挂钩的情况下,应使用螺丝 刀等工具。

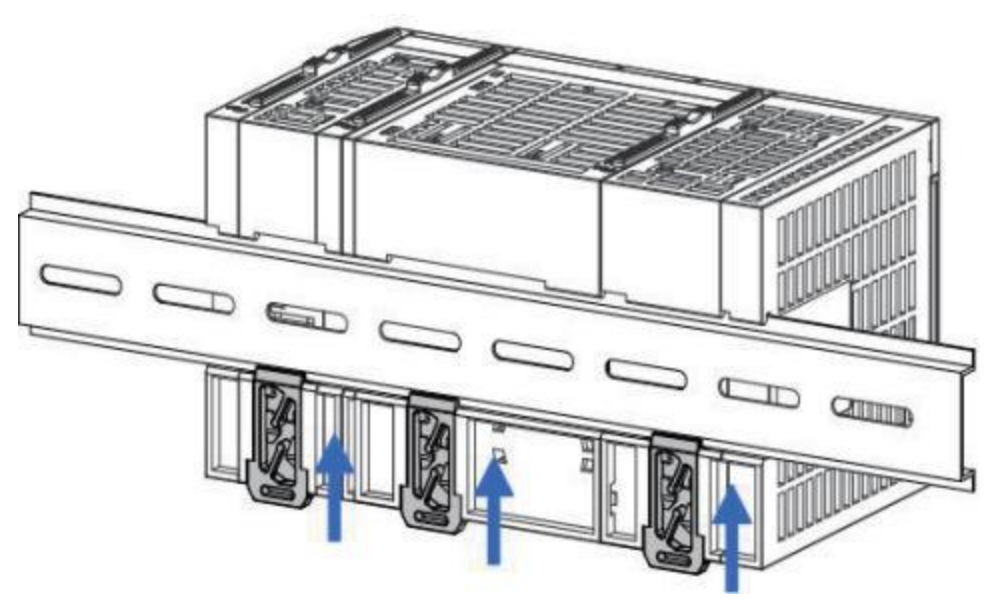

图 4-7 将卡扣扣上 DIN 导轨

#### <span id="page-14-0"></span>4.2.4 安装系统防护组件——尾板

LC1200 系列产品各模块均自带前后连接口,为避免最后一个模块的连接口 直接暴露,需要使用防护组件——尾板进行覆盖防护。

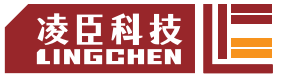

# **5.硬件介绍及接线**

5.1 电源配线

### **5.1.1 电源模块端子定义**

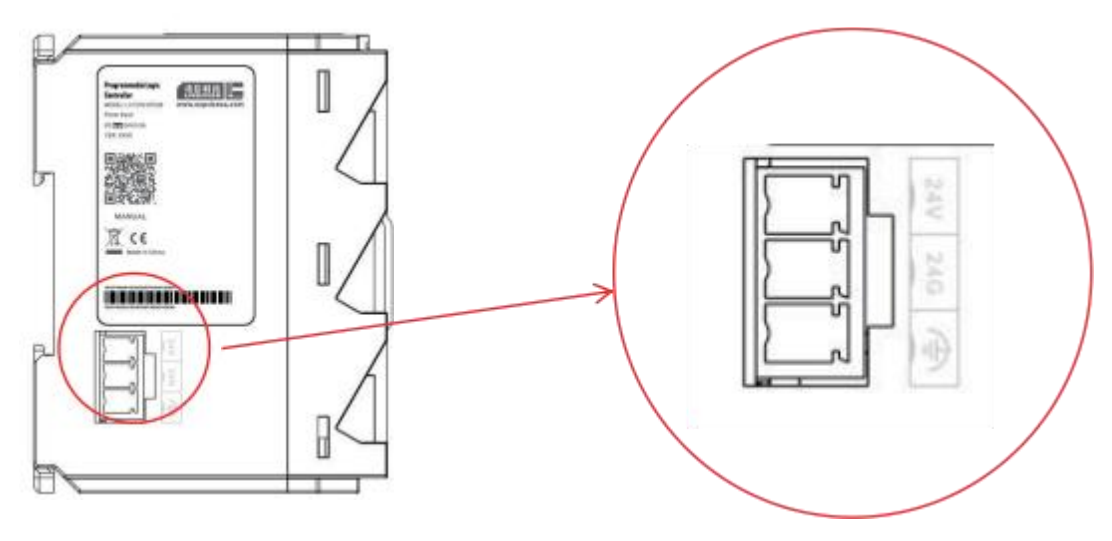

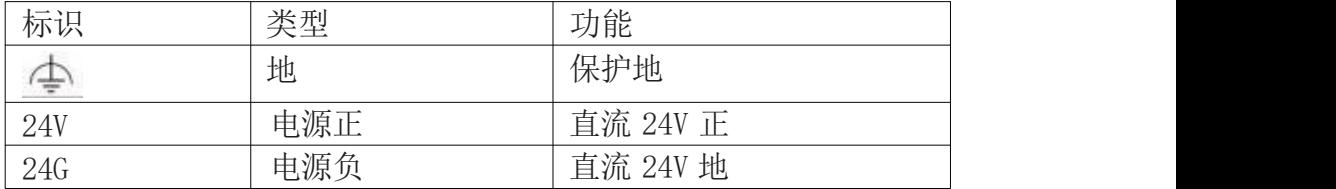

图 5-1 电源模块接线端子定义

注:1.电源接通后,DC24V 指示灯亮表明电源处于工作状态,如不亮,请考 虑电源输入异常及模块故障可能。

2.电源 24 V DC (士20 %) 1A

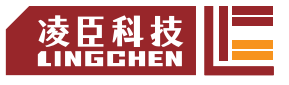

### <span id="page-16-0"></span>5.2 CPU 模块输入输出配线

CPU 模块支持:

16 路晶体管通用输入

16 路晶体管通用输出

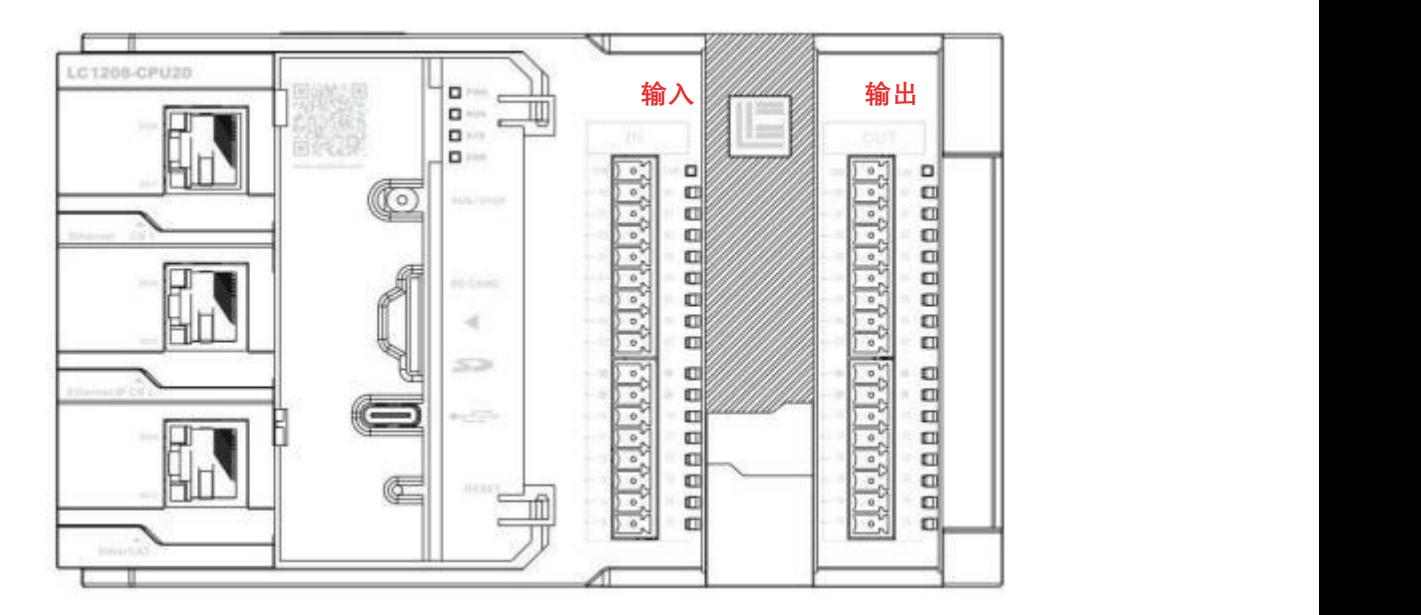

图 5-2 PLC 输入输出端子定义

#### 5.2.1 接线注意事项

- 1) IO 接口扩展电缆的总延长距离应该在 3.0m 以内使用;
- 2) 扩展电缆布线时,避免与动力线(高电压,大电流)等传输强干扰信号的电 缆捆在一起,应该分开走线并且避免平行走线;
- 3) 选用推荐线缆及转接板连接,扩展线缆建议选用屏蔽线缆提高抗干扰能力;
- 4) 敷设扩展电缆时,应确保电缆的最小弯曲半径为 76mm 以上。弯曲半径 76mm 的情况下,有可能由于性能变差、断线等导致误动作。

5.2.2 外部接线

输入参数技术规格:

直流开集电极光耦 NPN, 输入电压/电流 DC24V 5MA 输入端可以接源型接法/也可以漏型接法

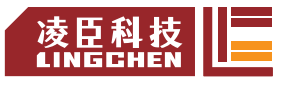

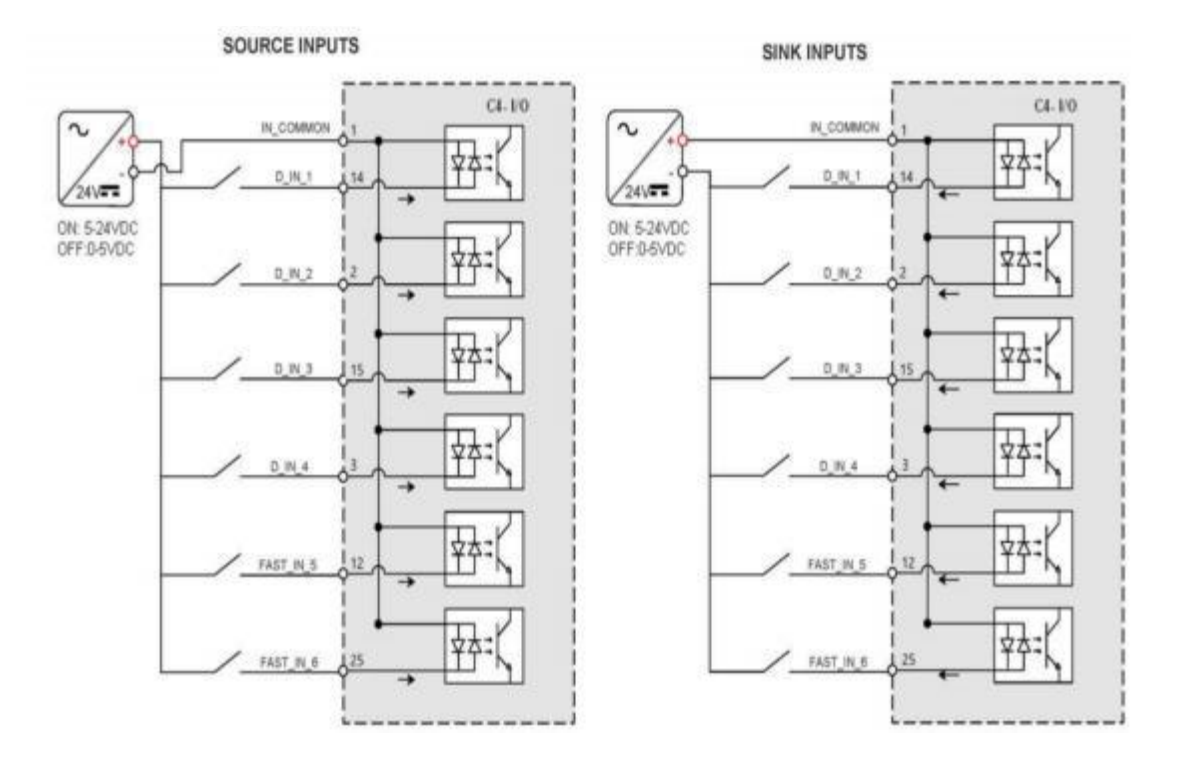

图 5-3 PLC 输入端子源漏接线方法

<span id="page-17-0"></span>输出参数技术规格:

直流开漏 NMOS, 控制回路电压 5-24V, 输出最大负载 0.5A/路 输出端仅可以接源型接法

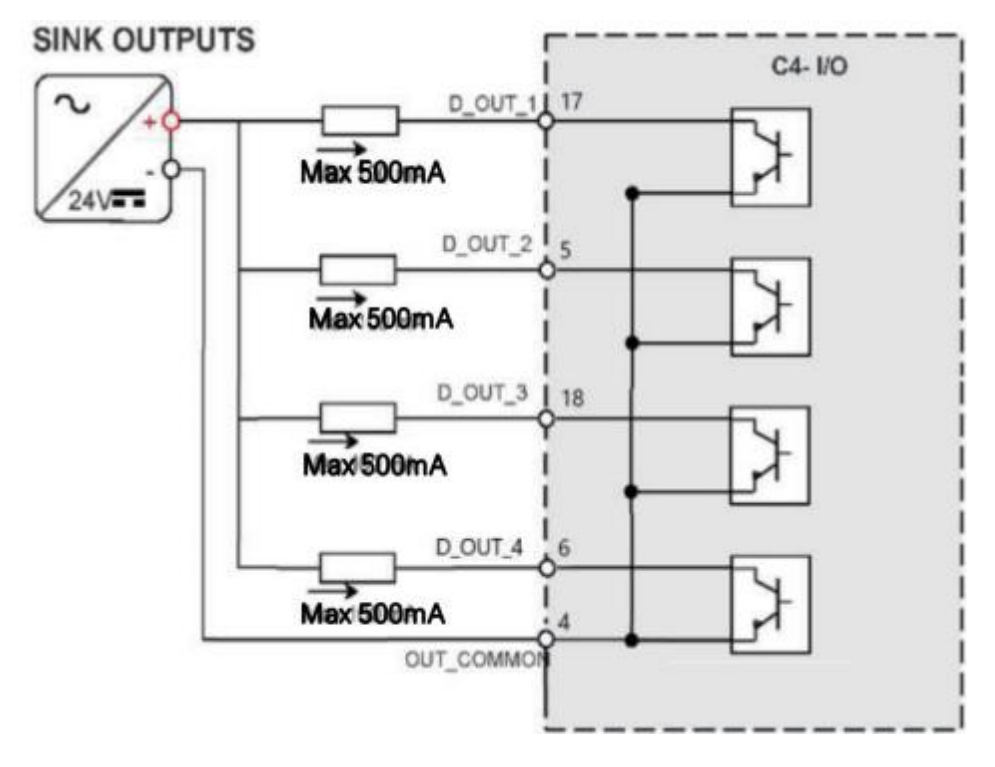

5-4 PLC输出端子源漏接线方法

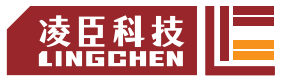

# 5.3 CPU模 块通 信配线

LC1200 PLC 被定义为网络通讯主机,网络协议栈支持以下几种总线协议:

CODESYS EtherCAT Master CODESYS Modbus TCP Master CODESYS Modbus TCP Slave CODESYS Modbus Serial Master CODESYS EtherNet/IP Scanner CODESYS EtherNet/IP Adapter CODESYS OPC CODESYS OPC UA Server

5.3.1 线缆连接要求

1) 凤凰端子连接器接法

■ 将带线的凤凰端子连接器插入模块的 凤凰端子插头上(注意连接器方向)。 ■ 将通讯线缆插入凤凰端子连接器孔位然后螺丝拧紧。

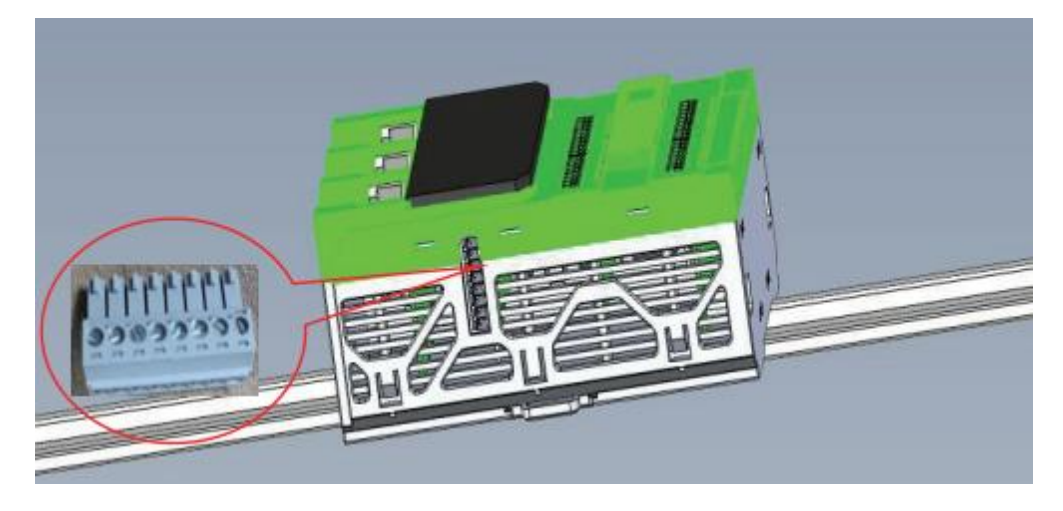

图 5-5 PLC 串口通讯端子

■ 拆卸步骤: 握住凤凰端子连接器塑胶部分将连接器插头直接从插座上 呈水平方向拔出。

- 2) RJ45 网线接法
- 握住带线的水晶头, 插入通信模块的 RJ45 接口直至发出"啥擦 "声。 ■ 拆卸步骤: 按住水晶头尾部机构将连接器与模块呈水平方向拔出。

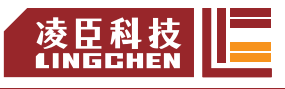

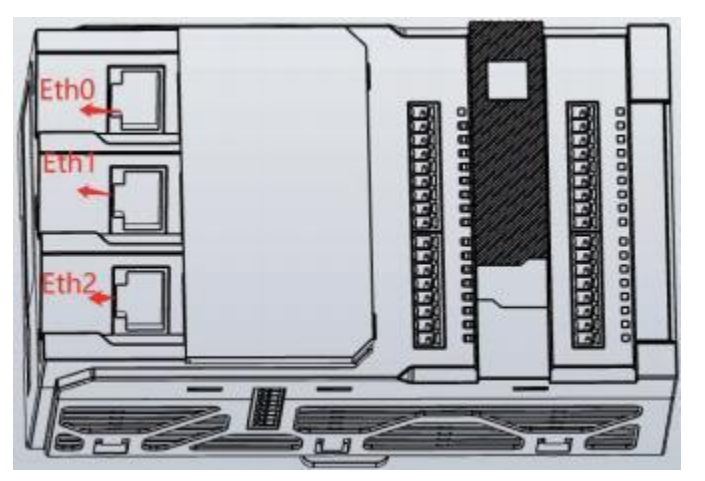

图 5-6 PLC 工业以太网通讯网口

3) 以太网线要求:

请使用超 5 类屏蔽双绞线,带铁壳注塑线。

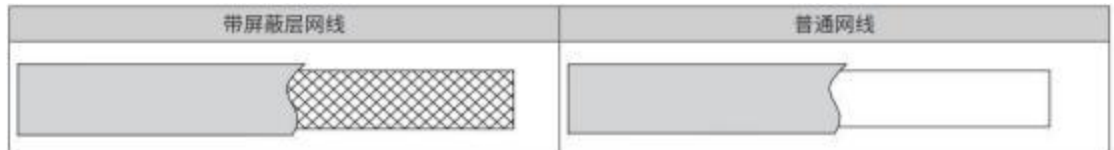

图 5-8 以太网线缆要求

4) 通信线缆固定要求

为避免通信线缆受到其他张力影响,确保通信的稳定性,在进行 EtherCAT 通信 前,请将线缆靠近设备一侧进行固定,如下图示意:

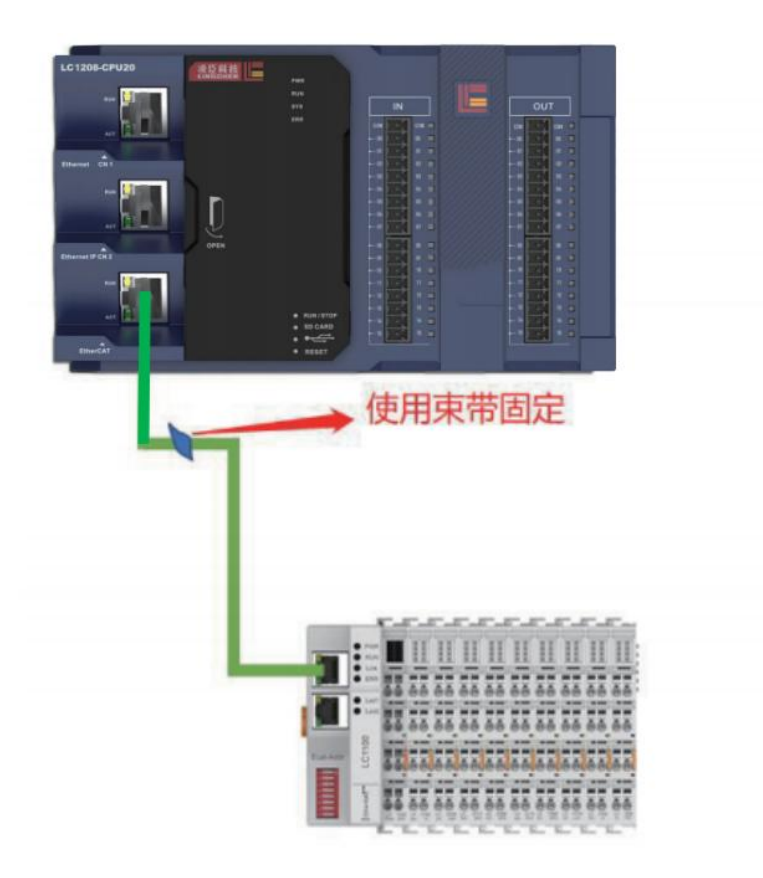

图 5-7 通信线缆安装固

5.3.2 通过工业以太网总线连接

1 通信端口介绍

如下图所示,LC1200 PLC 上有三个网口,每个网口有不同网段

CN1 默认 IP 为:192.168.0.99

CN2 默认 IP 为:192.168.2.99

EtherCAT 默认 IP 为: 192.168.8.99

CPU 主模块上的 EtherCAT 为 EtherCAT 方式连接下一级扩展模块和伺服的输入端口,

ECT 通信耦合模块上的 IN 为连接本级模块的输入端口,OUT 为连接下一级模块

的输出端口。

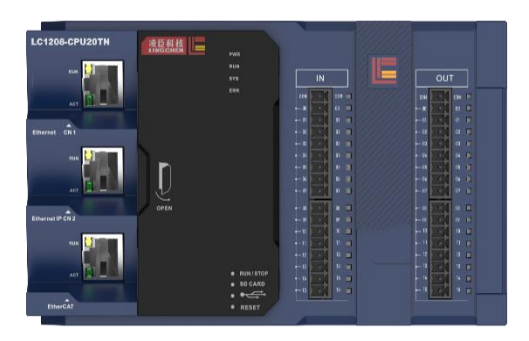

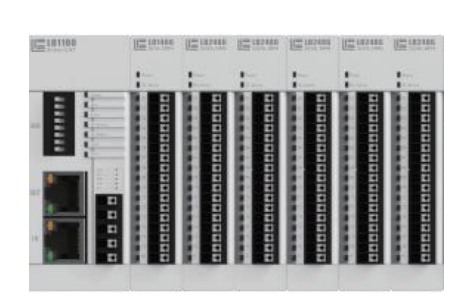

图 5-8 PLC 上的 EtherCAT 接口/糯合模块上的 IN/OUT 接口

具体达到的性能指标如下表所示:

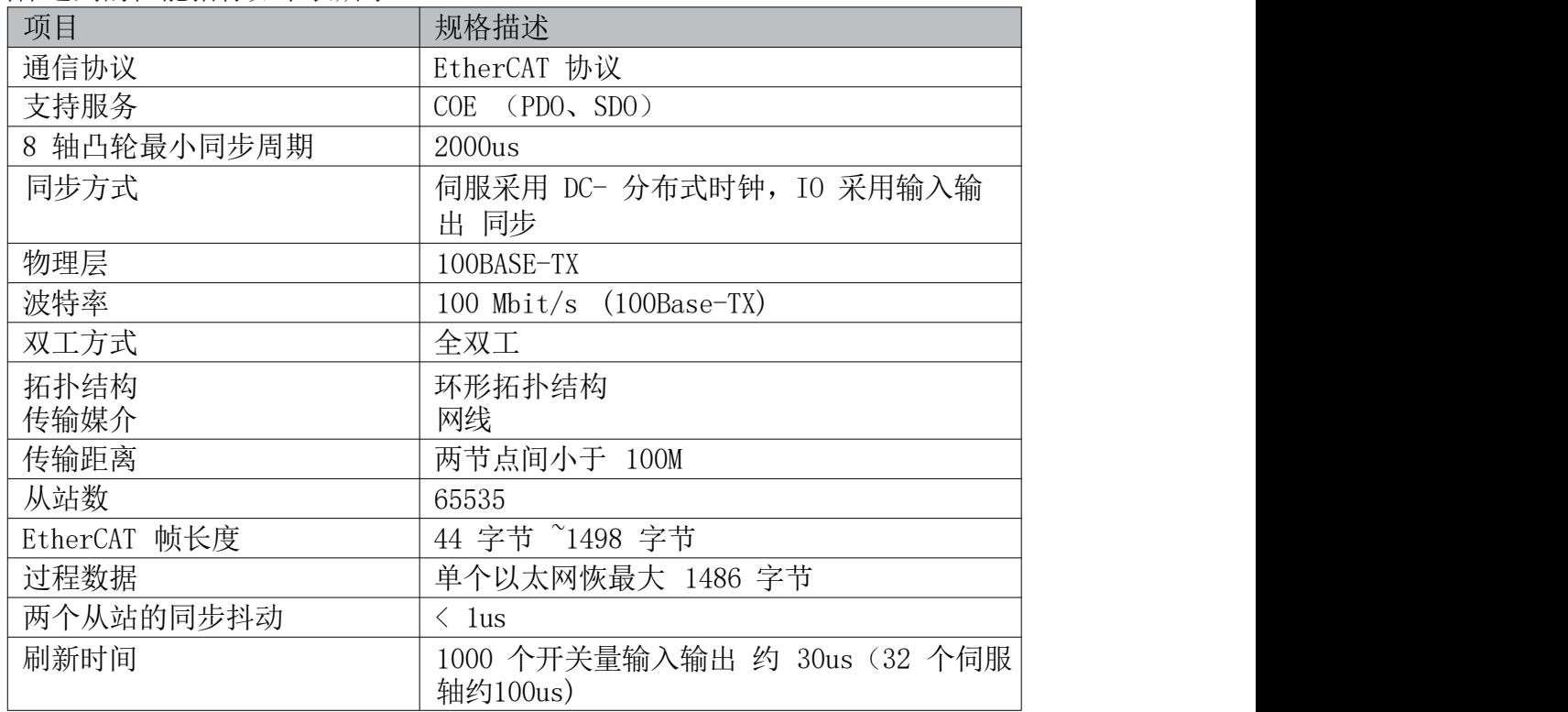

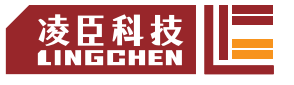

<span id="page-21-0"></span>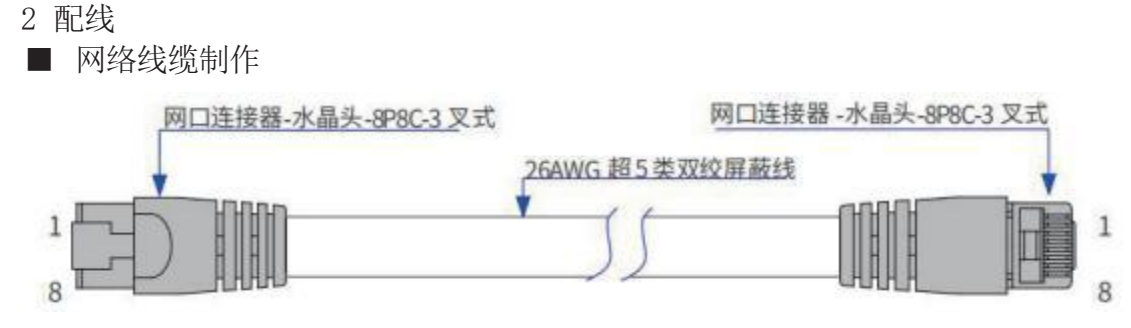

图 5-9 EthercAT 网线制作要求

■ 信号引线分配:

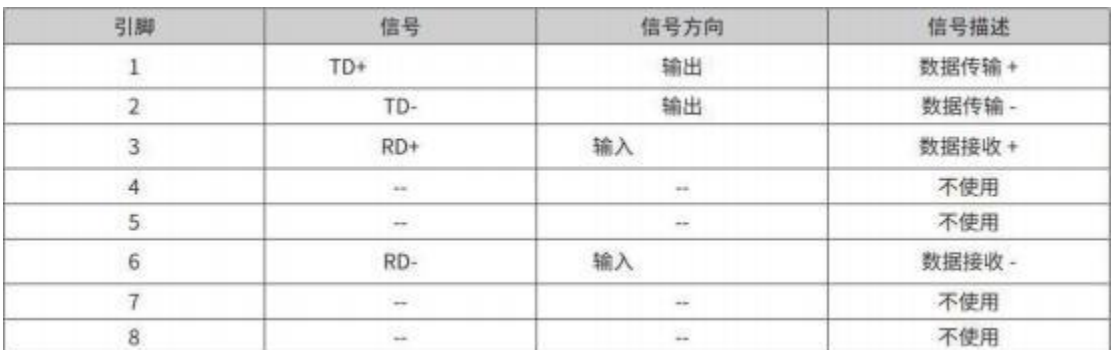

■ 长度要求:

FastEthernet 技术证实,在使用 EthercAT 总线时,设备之间电缆的长度不能 超过 100 米,超过该长度会使信号衰减,影响正常通讯。

■ 技术要求:

100% 导通测试 , 无短路、断路、错位和接触不良现象。

电缆长度在允许的公差范围内。

EthercAT 总线采用带屏蔽层线缆进行网络数据传输,具体规格如下表所示:

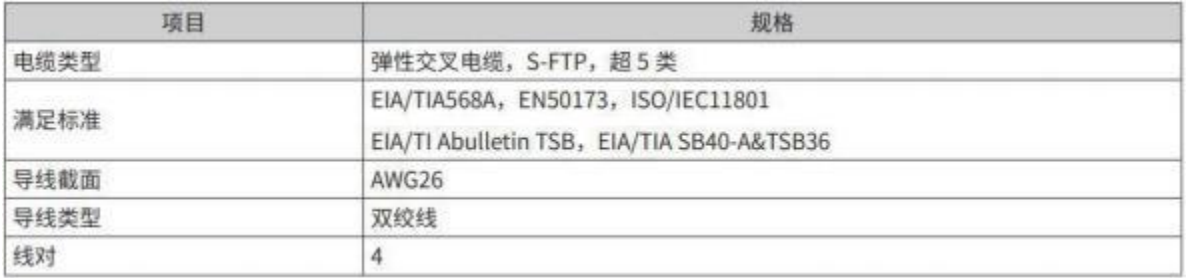

5.3.3 通过 RS485 的串行通信连接

Lc1200 系列 PLc 仅支持 Modbus Master 协议主站测试,

#### 1. RS485 总线连接拓扑

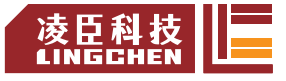

RS485 总线连接拓扑结构如下图所示,RS485 总线推荐使用带屏蔽双绞线连接, 485+、485- 采用双绞线连接;只在总线两端分别连接 120Ω 终端匹配电阻防止 信号反射; 所有节点 485 信号的参考地连接在一起;最多连接 128 个节点, 每 个节点支线的距离要小于 3M。

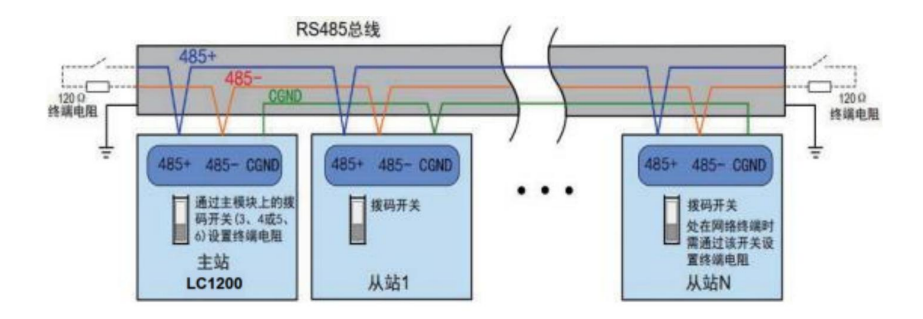

图 5-10 485 通信连接示意图

■ 多节点连接方式

当节点数较多时,485 总线一定要是菊花链连接方式。如果需要分支线连接,总 线到节点间的分支长度越短越好,建议不超过 3m。坚决杜绝星型连接。常见总 线结构示意图如下:

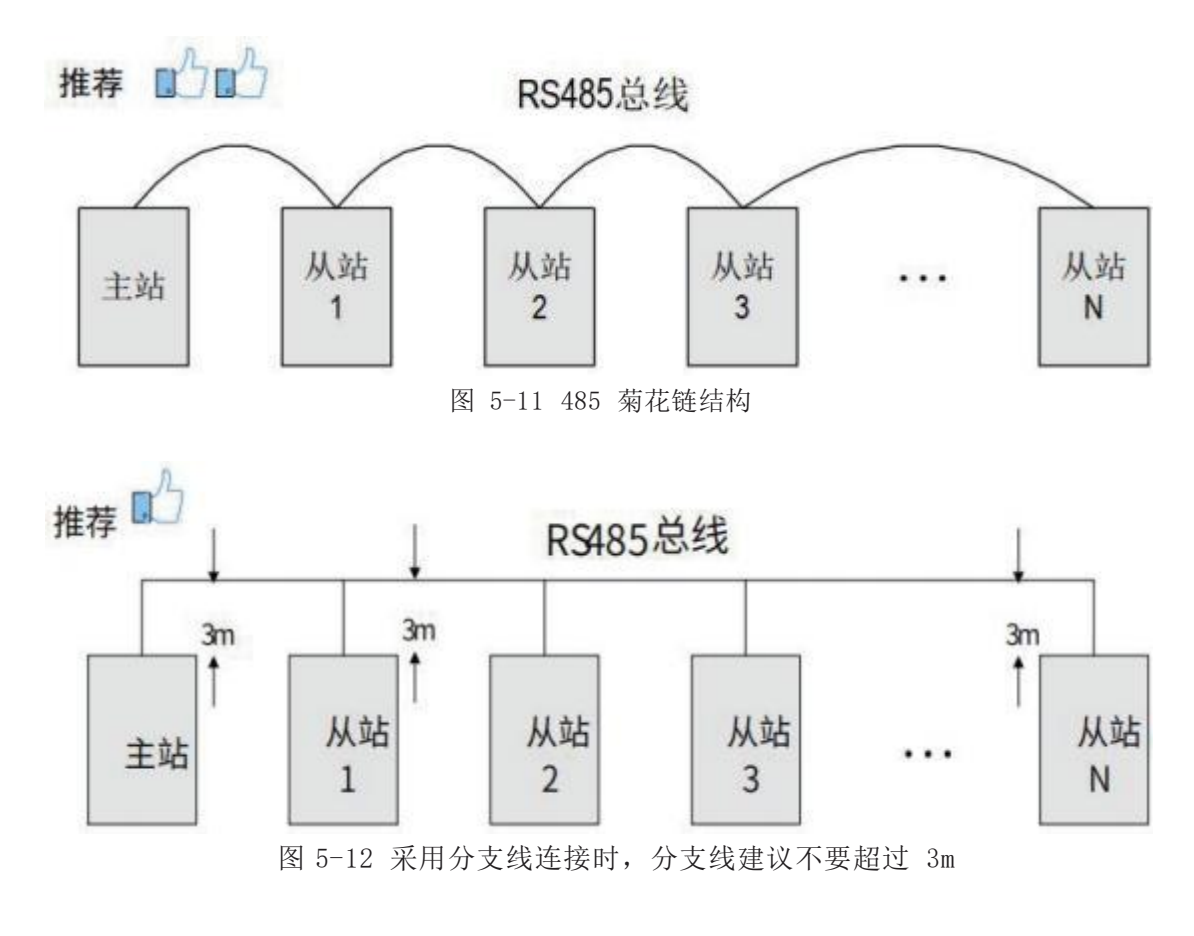

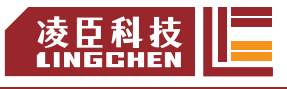

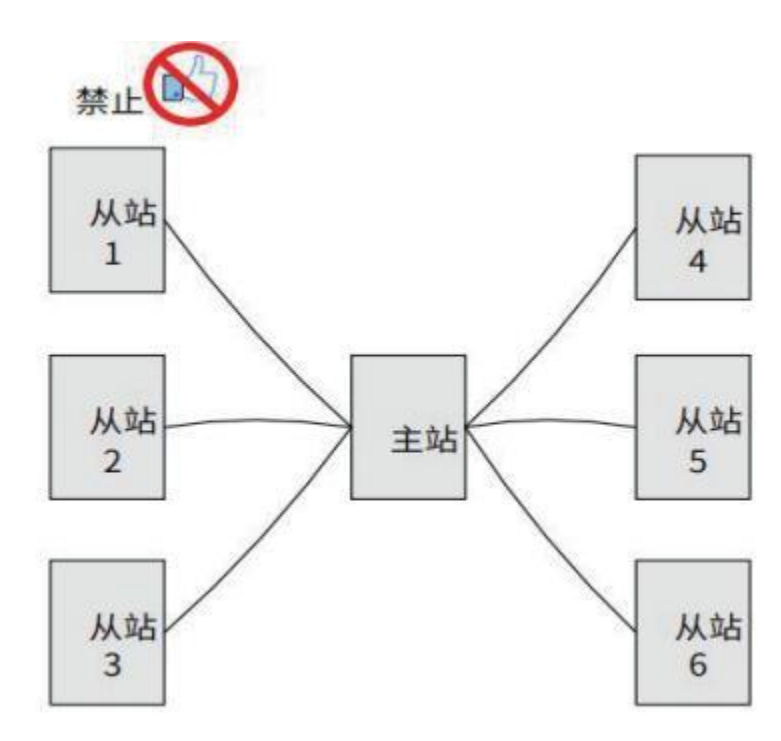

图 5-13 错误的星形接线方式

- 端子接线方式
- ① 对端口有 CGND 接线点的节点

请检查现场 485 总线是否包含与 485+、485-、CGND 三个端子相连接的三根 线缆,确保接线端子没有接反或者接错。如果使用的是屏蔽线缆,尤其需注意, 屏蔽层也必须接 CGND 端子, 在任何节点或者中途位置, 除了接节点的 CGND, 屏蔽层都禁止接其它任何地方(包括现场机壳,设备接地端子等都不能接)。 由于线缆的衰减作用,建议对连接长度大于 3m 的线缆都使用 AGW26 或者更 粗的线缆,任何时候都建议 485+和 485- 连接线缆使用双绞线缆。

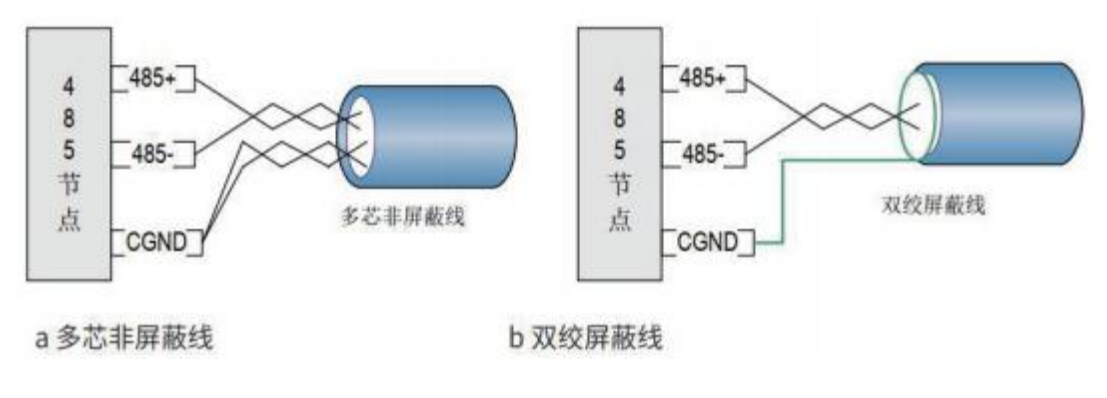

图 5-14 端子接线示意图

> 推荐接线线缆 1: 带双绞线缆的多芯线缆, 取其中一对双绞线作为 485+

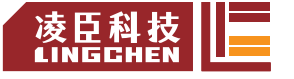

和 485- 的连接线, 其它多余线缆拧在一起作为 CGND 的连接线。

- ▶ 推荐接线线缆 2: 带屏蔽层的双绞线缆, 双绞线作为 485+ 和 485- 的连 接线,屏蔽层作为 CGND 的连接线。对于采用屏蔽线作为连接线缆的场合 ,尤其需注意,屏蔽层只能接 CGND,不能接现场大地。
- ② 对于某些没有 CGND 接线点的节点

对于某些没有 CGND 接线点的节点,不能简单的将 CGND 或者屏蔽层直接接 到节点的 PE 上,需按如下方法进行处理

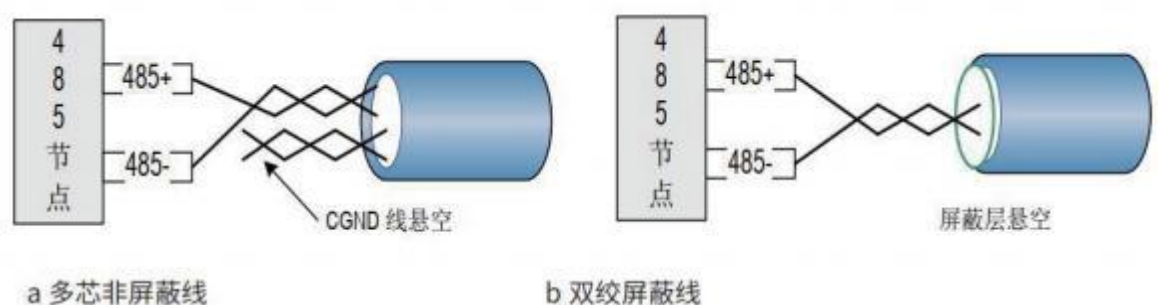

b 双绞屏蔽线

- > 处理方法一: 在这个节点其它端口寻找是否有与 485 电路共用的参考地 , 如果有,总线的 CGND 线缆(屏蔽层)直接接到这个 Pin 脚即可;
- > 处理方法二: 在节点单板上找到 485 电路的参考地, 引线出来接 CGND 或 者屏蔽层;
- ▶ 处理方法三: 如果实在找不到 485 电路的参考地, 如上图 CGND 线缆或者 屏蔽层悬空,同时使用额外的接地线将这个节点和其它节点的 PE 连起来。

#### 2.传输距离与节点数

标准 485 电路在不同速率下支持的最大节点数和传输距离

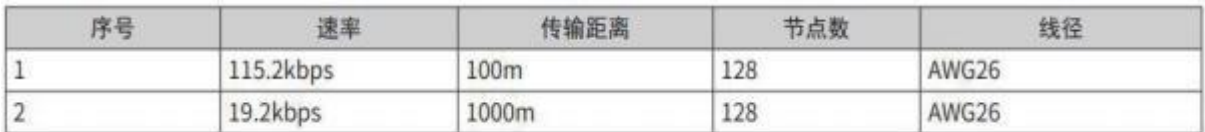

#### 3.LC1200 PLC 串口引脚定义介绍

LC1200 端口如下图中所示, 支持 2 路 RS485 接口, 1 路 RS232 接口, 分配定义:

图 5-15 端子接线示意图

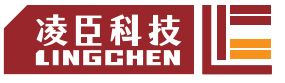

<span id="page-25-0"></span>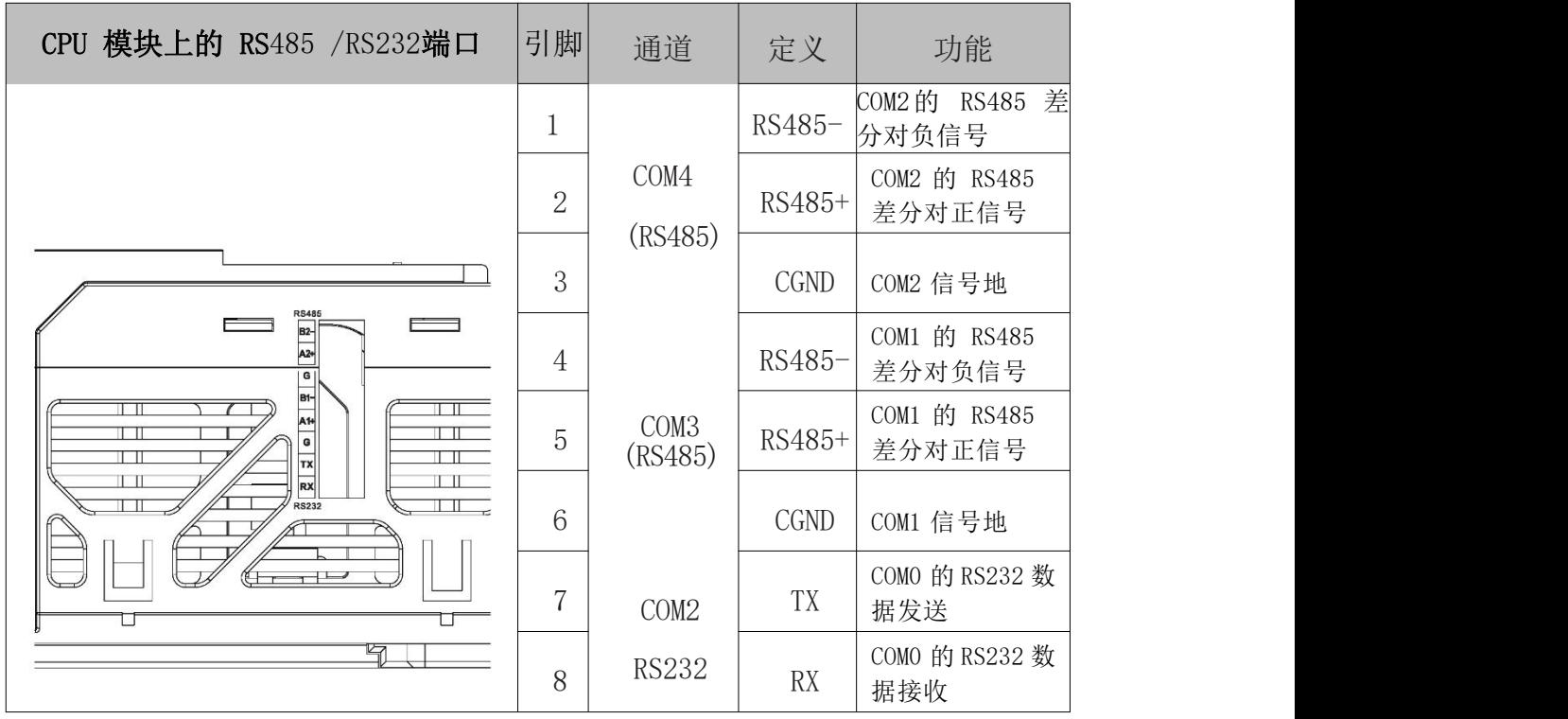

#### 5.3.4 LC1200 系列 PLC 以太网协议的通讯连接

#### ModbusTCP 协议通讯

LC1200 系列 PLC 支持 1 路 Modbus TCP 通信,可以同时做 Modbus TCP 主站 和从站,做主站时,最多支持 63 个从站。

### 硬件网络配置:

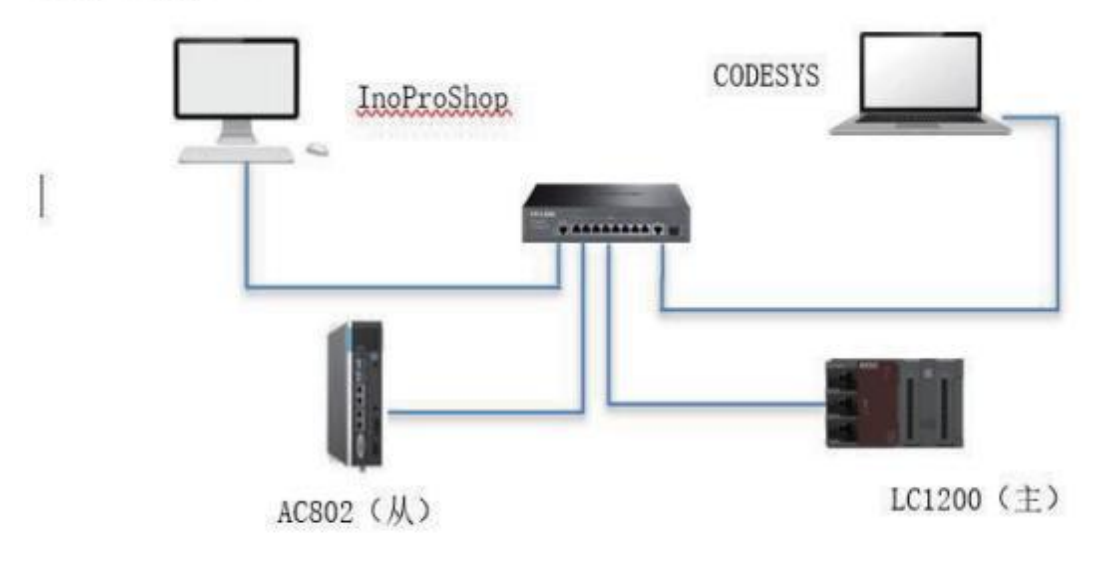

图 5-15 ModbusTCP 通讯网络组态

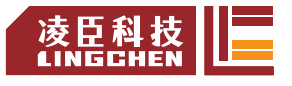

- 注:LC1200的ModbusTCP通讯协议栈详细测试,请看测试报告 LC1200(主)汇川AC802(从) Modbus TCP测试 LC1200(从)汇川AC802(主) Modbus TCP测试
- LC1200 系列 PLC 的 OPCUA Server 协议通讯

可以通过符号标签变量导入方式,将变量符号表导入到 HMI 和组态软件中。 硬件网络配置:

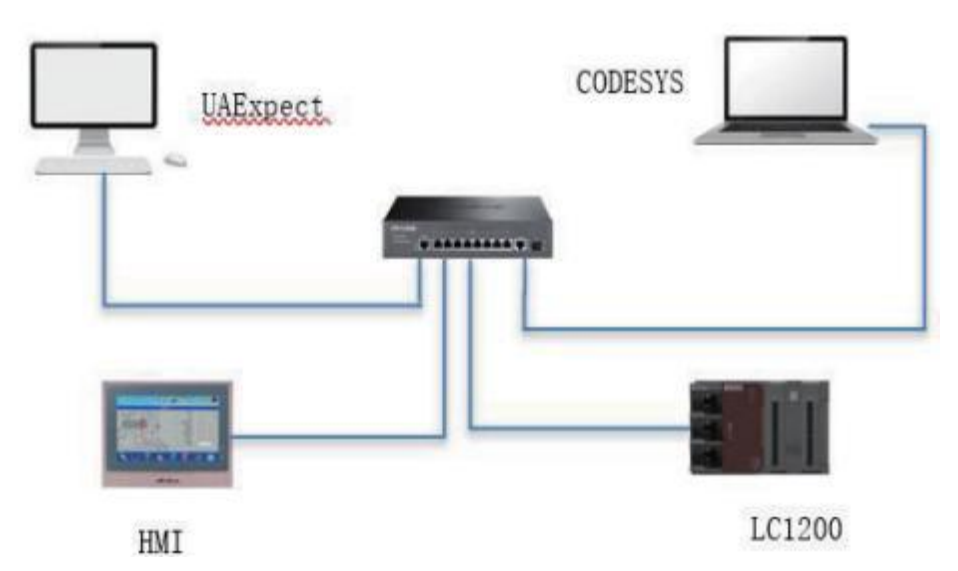

a.CODESYS中建立包含全局变量的测试工程;

注:定义的变量必须在 程序中使用,才能被 **HMI** 访问。

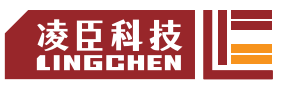

<span id="page-27-0"></span>b.APP1ication中添加对象——符号配置

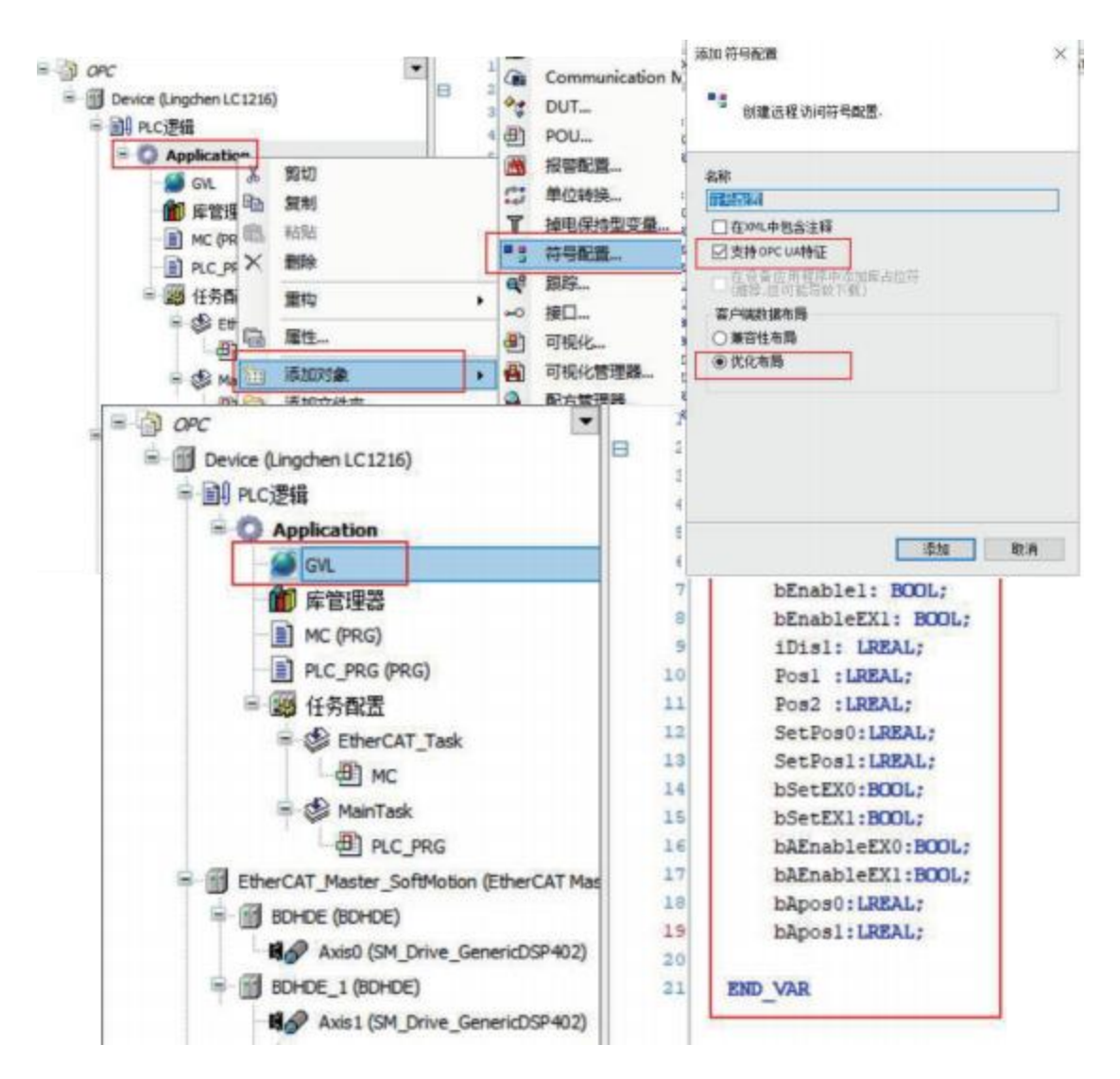

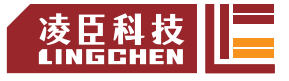

<span id="page-28-0"></span>c.点击编译后,选择勾选需要访问的变量,定义好 Gvl 变量的读写属性,设置中

选择 XML 中包含注释,最后登录下载程序会在程序文件保存位置生成一个包 含相对应标签变量的 XML 文件。

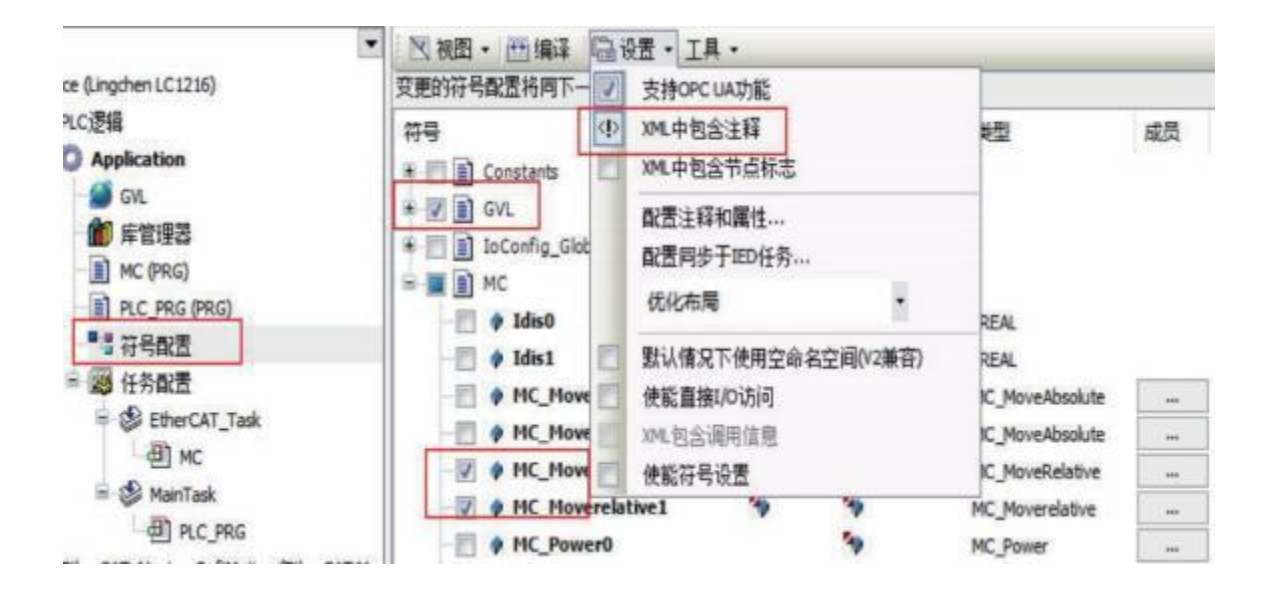

e、打开 UAexpert 软件, PC 电脑的 IP 地址应当和 PLC 在同一网段, 可以 ping通 PLC。

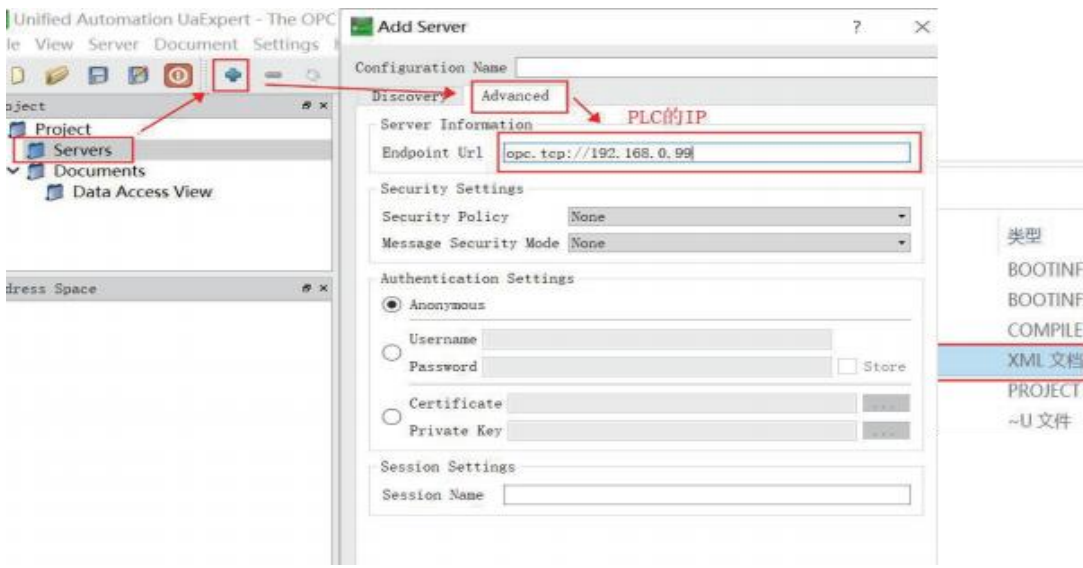

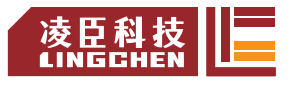

#### f、与PLC通讯后展开节点将标签变量拖搜至右侧空白监控,在此可修该或监控变

量值。

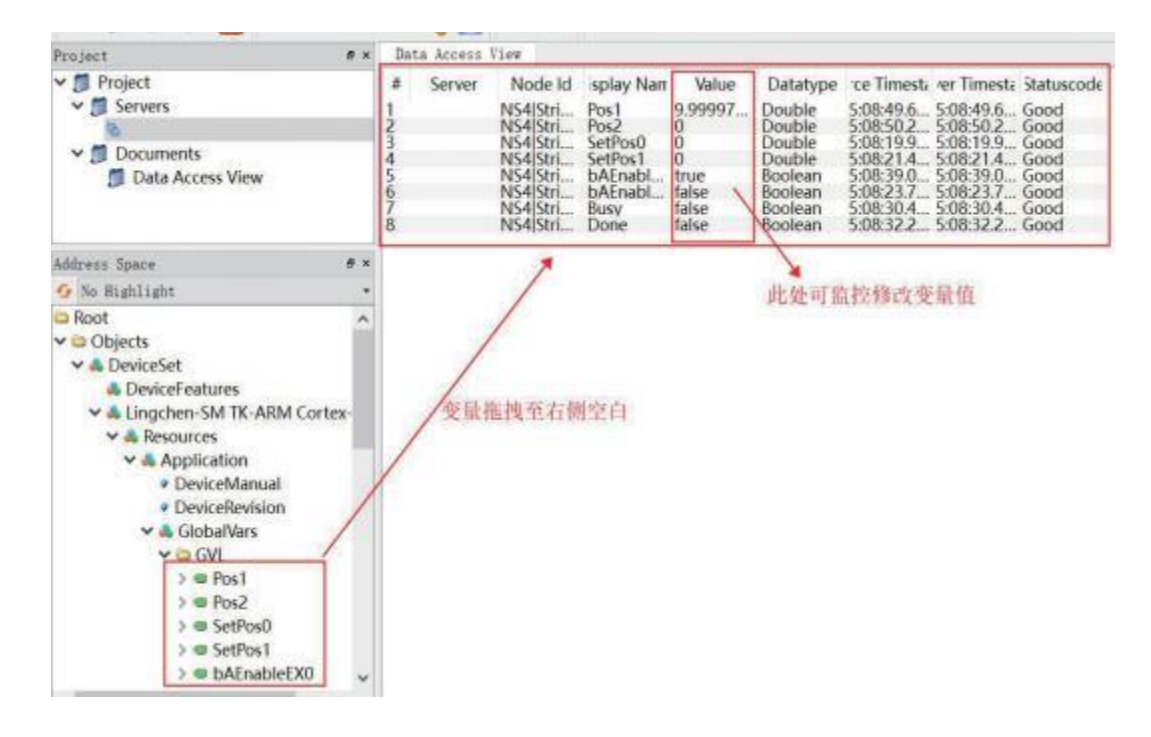

#### 注:**OPCUA**具体与HMI符号变量通讯应用请查阅测试报告

#### EtherNetIP 协议

EtherNet/IP 通讯协议是适合工业环境应用的协议体系(IP 是"Industrial Protocol"的简称),基于传统的以太网协议和标准的 TCP/IP 协议,可以实现 工业设备之间应用信息的高效交换。

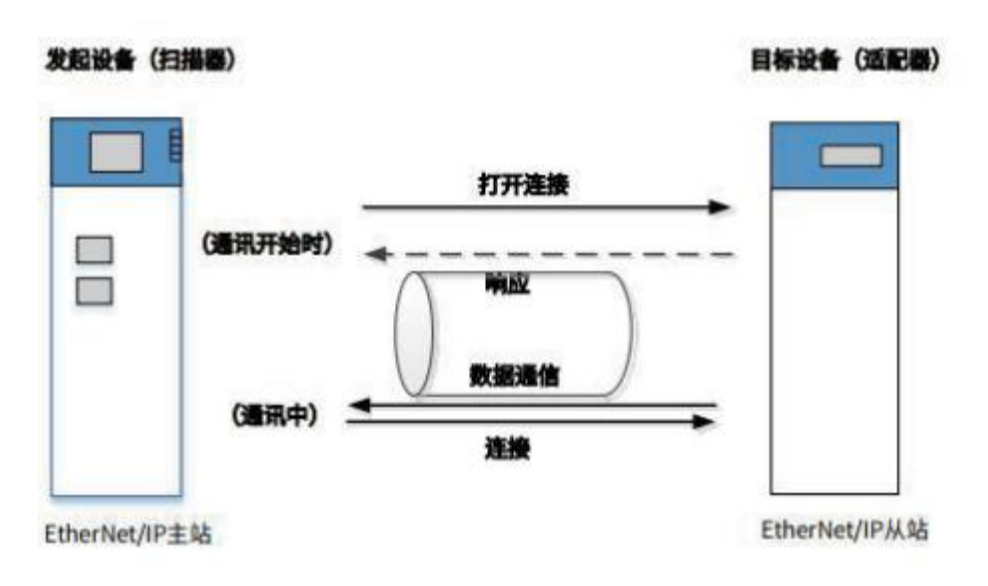

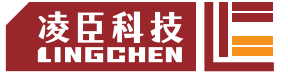

打开连接的一端称为发起设备,也叫扫描器(Scanner),为通常意义的 EtherNet/IP 主站。被打开的一端称为目标设备, 也叫适配器(Adapter), 也 就是通常意义上的 EtherNet/IP 从站。

LC1200 系列 PLC 支持 EtherNetIP SCanner/EtherNetIP Adapter 功能, 其 通讯规格如下:

- 1) 最小循环通讯周期(RPI)为 5ms。
- 2) 单个通信连接最大支持 500 个字节数据读写。
- 3) 支持最多从站连接个数为 64 个

注: カランド アイストリック こうしょう しんこうかい こうしょう こうしょう こうしゅう しょうかい しゅうしょく

1.在同时有 EtherCAT 和 EtherNet/IP 网络的组网工程中,由于默认 EtherCAT 优先级为最高,故会降低 EtherNet/IP 网络的通讯实时性。

2.EtherNetIP 做 Scaner 和 Adapter 的相关详细测试见测试报告。

### 6.运行与维护

### 6.1 运行与停机操作

在程序写入 CPU 模块后,请按以下步骤执行开关机操作。 在 CPU 模块处于 STOP 状态下进行程序写入后,需运行系统时

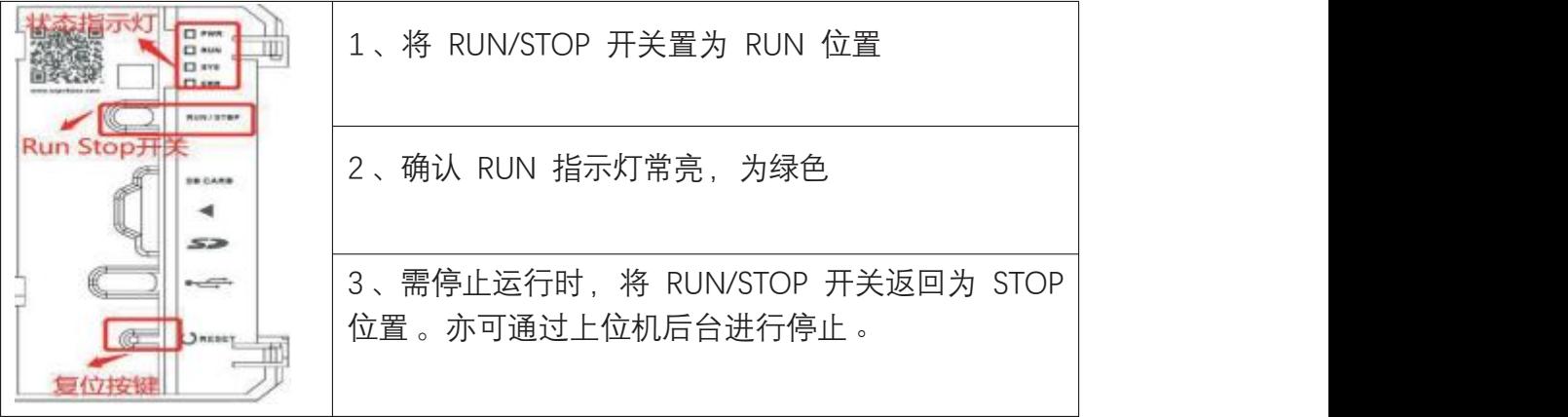

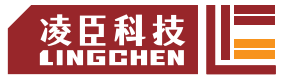

### 6.2 指示灯、复位键说明

#### 6.2.1 指示灯应用说明

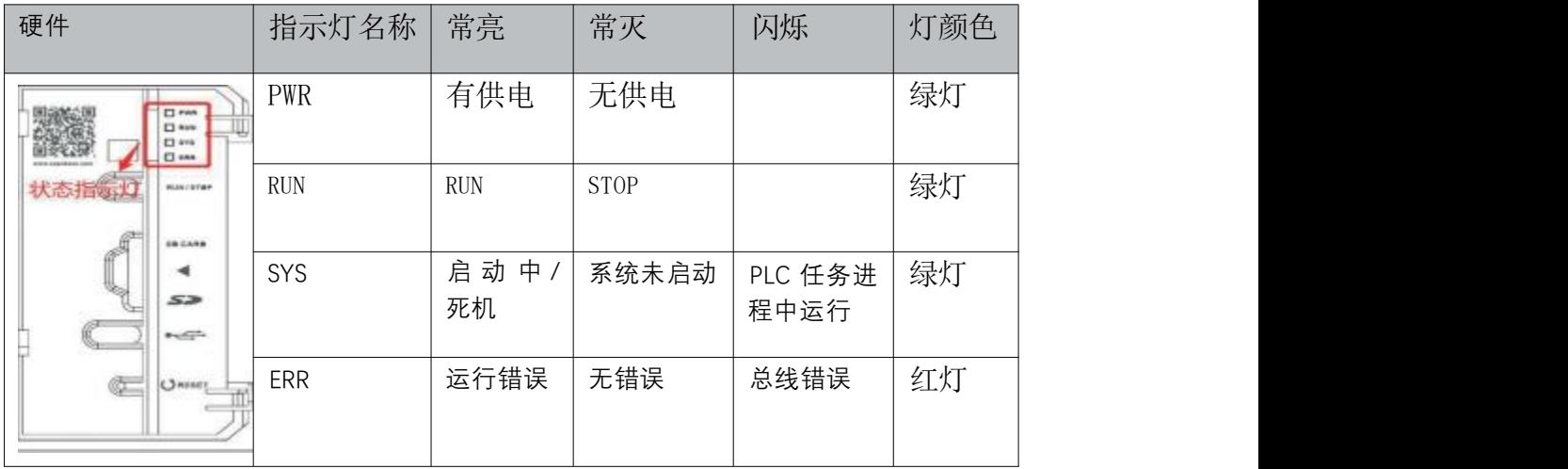

6.2.2 复位键操作说明:

按复位按钮 2 -6S , 删除设备程序及用户管理,

按复位按钮 6S 以上, 恢复出厂 IP。

CN1 默认 IP 为:192.168.0.99

CN2 默认 IP 为:192.168.2.99

EtherCAT 默认 IP 为: 192.168.8.99

查询当前控制器 IP设置 , 在设备 PLC 指令输入 Getlp eth0 , Getlp eth1 , Getlp eth2 就可以看到复位后的三个网口的 IP 是否是默认 IP